# $\frac{d\ln\ln}{d}$

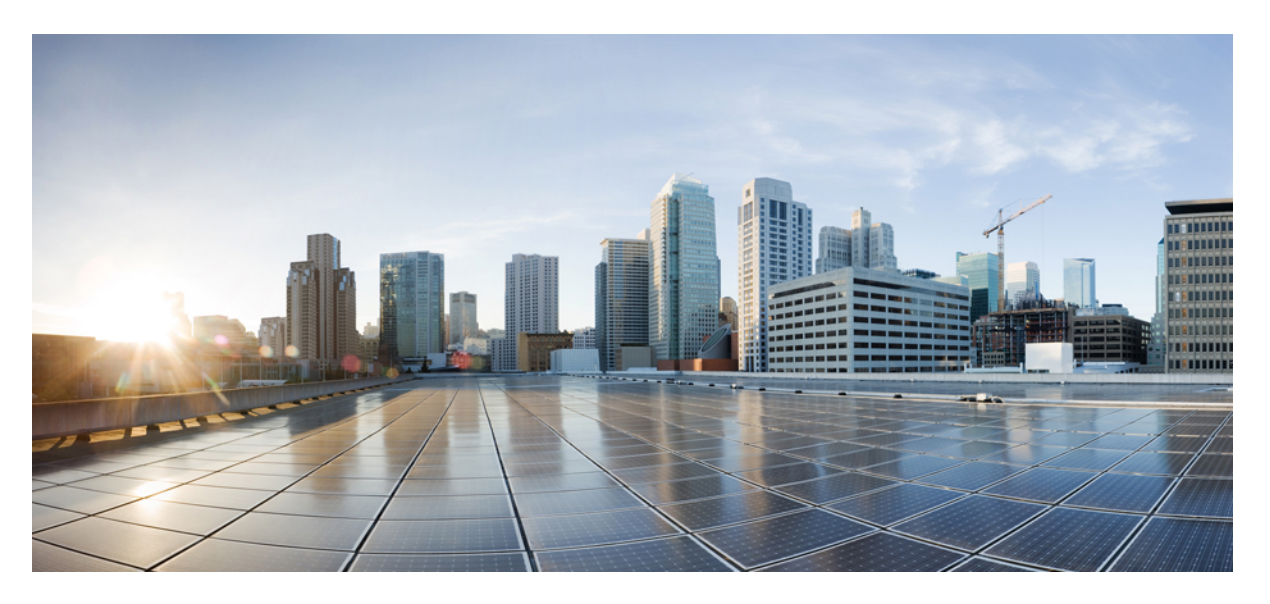

### **CiscoNCS 1010 Data Models Configuration Guide, IOS XR Release 7.7.x**

**First Published:** 2022-05-29

#### **Americas Headquarters**

Cisco Systems, Inc. 170 West Tasman Drive San Jose, CA 95134-1706 USA http://www.cisco.com Tel: 408 526-4000 800 553-NETS (6387) Fax: 408 527-0883

THE SPECIFICATIONS AND INFORMATION REGARDING THE PRODUCTS IN THIS MANUAL ARE SUBJECT TO CHANGE WITHOUT NOTICE. ALL STATEMENTS, INFORMATION, AND RECOMMENDATIONS IN THIS MANUAL ARE BELIEVED TO BE ACCURATE BUT ARE PRESENTED WITHOUT WARRANTY OF ANY KIND, EXPRESS OR IMPLIED. USERS MUST TAKE FULL RESPONSIBILITY FOR THEIR APPLICATION OF ANY PRODUCTS.

THE SOFTWARE LICENSE AND LIMITED WARRANTY FOR THE ACCOMPANYING PRODUCT ARE SET FORTH IN THE INFORMATION PACKET THAT SHIPPED WITH THE PRODUCT AND ARE INCORPORATED HEREIN BY THIS REFERENCE. IF YOU ARE UNABLE TO LOCATE THE SOFTWARE LICENSE OR LIMITED WARRANTY, CONTACT YOUR CISCO REPRESENTATIVE FOR A COPY.

The Cisco implementation of TCP header compression is an adaptation of a program developed by the University of California, Berkeley (UCB) as part of UCB's public domain version of the UNIX operating system. All rights reserved. Copyright © 1981, Regents of the University of California.

NOTWITHSTANDING ANY OTHER WARRANTY HEREIN, ALL DOCUMENT FILES AND SOFTWARE OF THESE SUPPLIERS ARE PROVIDED "AS IS" WITH ALL FAULTS. CISCO AND THE ABOVE-NAMED SUPPLIERS DISCLAIM ALL WARRANTIES, EXPRESSED OR IMPLIED, INCLUDING, WITHOUT LIMITATION, THOSE OF MERCHANTABILITY, FITNESS FOR A PARTICULAR PURPOSE AND NONINFRINGEMENT OR ARISING FROM A COURSE OF DEALING, USAGE, OR TRADE PRACTICE.

IN NO EVENT SHALL CISCO OR ITS SUPPLIERS BE LIABLE FOR ANY INDIRECT, SPECIAL, CONSEQUENTIAL, OR INCIDENTAL DAMAGES, INCLUDING, WITHOUT LIMITATION, LOST PROFITS OR LOSS OR DAMAGE TO DATA ARISING OUT OF THE USE OR INABILITY TO USE THIS MANUAL, EVEN IF CISCO OR ITS SUPPLIERS HAVE BEEN ADVISED OF THE POSSIBILITY OF SUCH DAMAGES.

Any Internet Protocol (IP) addresses and phone numbers used in this document are not intended to be actual addresses and phone numbers. Any examples, command display output, network topology diagrams, and other figures included in the document are shown for illustrative purposes only. Any use of actual IP addresses or phone numbers in illustrative content is unintentional and coincidental.

All printed copies and duplicate soft copies of this document are considered uncontrolled. See the current online version for the latest version.

Cisco has more than 200 offices worldwide. Addresses and phone numbers are listed on the Cisco website at www.cisco.com/go/offices.

The documentation set for this product strives to use bias-free language. For purposes of this documentation set, bias-free is defined as language that does not imply discrimination based on age, disability, gender, racial identity, ethnic identity, sexual orientation, socioeconomic status, and intersectionality. Exceptions may be present in the documentation due to language that is hardcoded in the user interfaces of the product software, language used based on standards documentation, or language that is used by a referenced third-party product.

Cisco and the Cisco logo are trademarks or registered trademarks of Cisco and/or its affiliates in the U.S. and other countries. To view a list of Cisco trademarks, go to this URL: <https://www.cisco.com/c/en/us/about/legal/trademarks.html>. Third-party trademarks mentioned are the property of their respective owners. The use of the word partner does not imply a partnership relationship between Cisco and any other company. (1721R)

© 2022 Cisco Systems, Inc. All rights reserved.

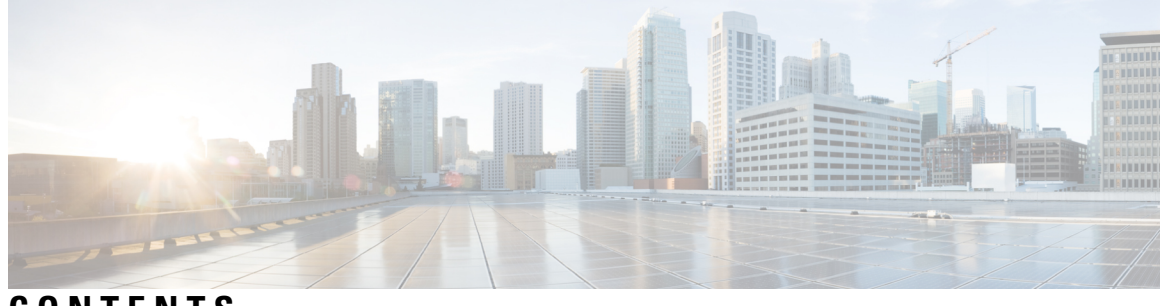

**CONTENTS**

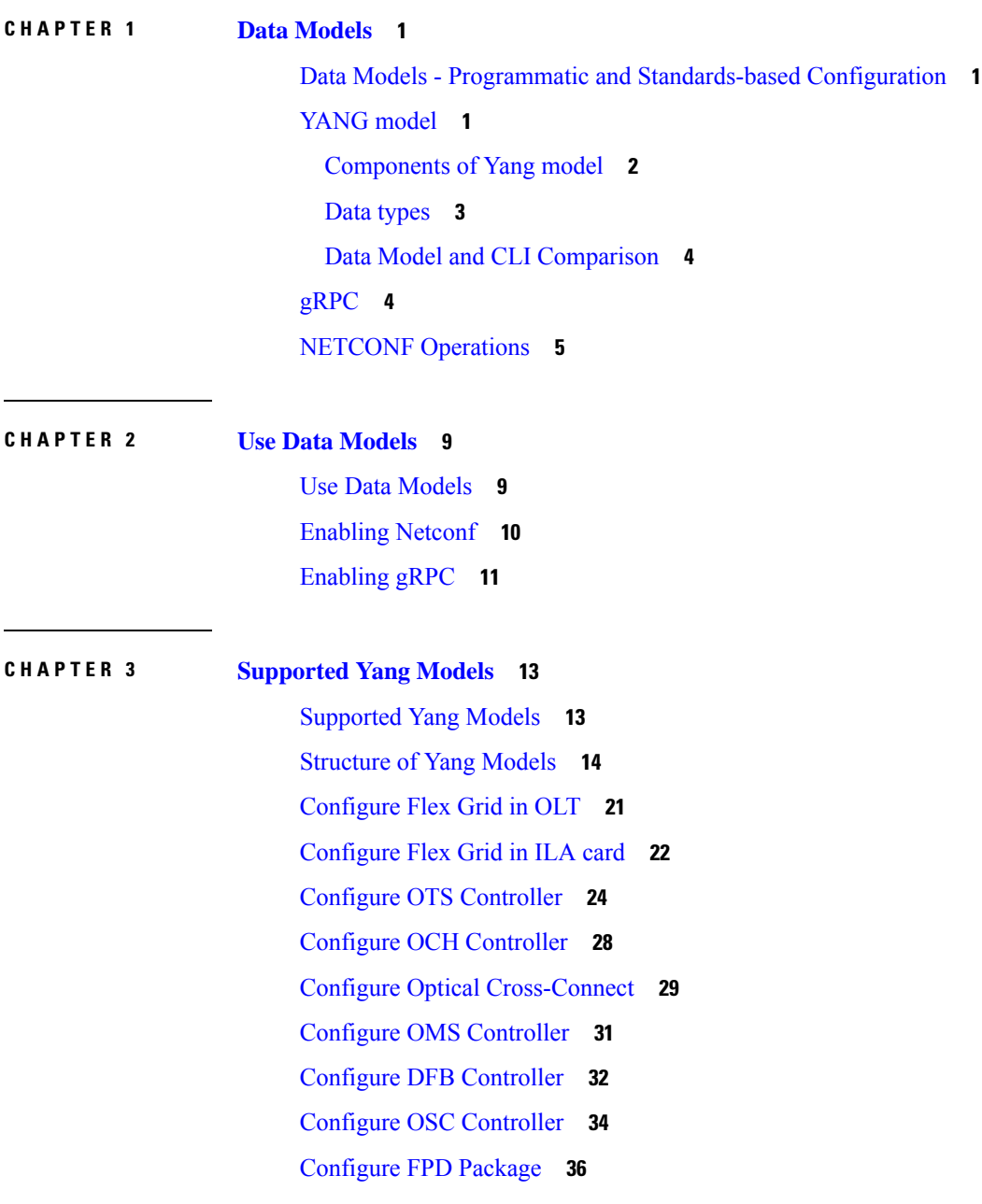

View NCS 1010 [Platform](#page-41-0) Details **38**

Configure Optical [Applications](#page-43-0) **40**

View [Performance](#page-45-0) Monitoring Parameters **42**

Configure [Equipment](#page-48-0) Mismatch Alarm **45**

View the List of [Alarms](#page-49-0) on the NCS 1010 Node **46**

[Configure](#page-51-0) Optical Amplifier on OLT Line Card Using Open Config Model **48**

[Configure](#page-52-0) Optical Amplifier on ILA Line Card Using Open Config Model **49**

Configure Optical [Attenuator](#page-54-0) on OLT Line Card Using Open Config Model **51**

Configure Optical [Attenuator](#page-55-0) on ILA Line Card Using Open Config Model **52**

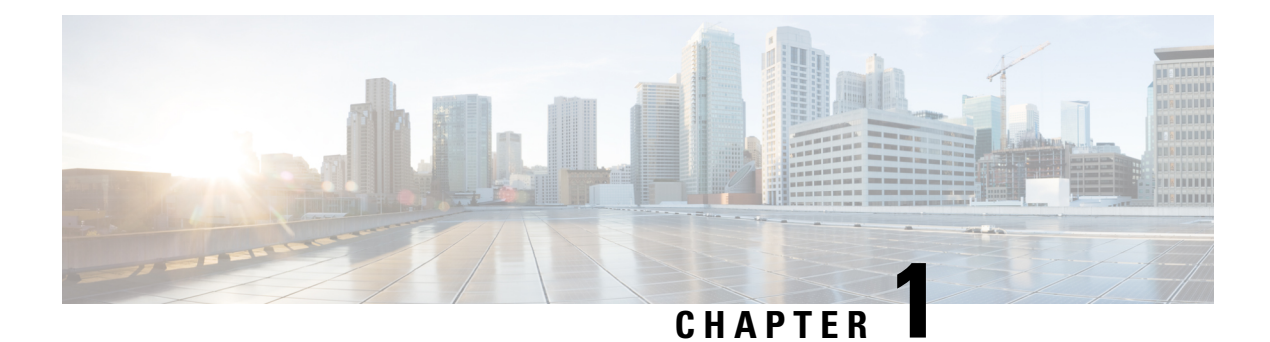

### <span id="page-4-0"></span>**Data Models**

- Data Models Programmatic and [Standards-based](#page-4-1) Configuration, on page 1
- [YANG](#page-4-2) model, on page 1
- [gRPC,](#page-7-1) on page 4
- NETCONF [Operations,](#page-8-0) on page 5

### <span id="page-4-1"></span>**Data Models - Programmatic and Standards-based Configuration**

Cisco IOS XR software supports the automation of configuration of multiple routers across the network using Data models. Configuring routers using data models overcomes drawbacks posed by traditional router management techniques.

CLIs are widely used for configuring a router and for obtaining router statistics. Other actions on the router, such as, switch-over, reload, process restart are also CLI-based. Although, CLIs are heavily used, they have many restrictions.

Customer needs are fast evolving. Typically, a network center is a heterogenous mix of various devices at multiple layers of the network. Bulk and automatic configurations need to be accomplished. CLI scraping is not flexible and optimal. Re-writing scripts many times, even for small configuration changes is cumbersome. Bulk configuration changes through CLIs are error-prone and may cause system issues. The solution lies in using data models- a programmatic and standards-based way of writing configurationsto any network device, replacing the process of manual configuration. Data models are written in a standard, industry-defined language. Although configurations using CLIs are easier (more human-friendly), automating the configuration using data models results in scalability.

Cisco IOS XR supports the YANG data modeling language. YANG can be used with Network Configuration Protocol (NETCONF) to provide the desired solution of automated and programmable network operations.

### <span id="page-4-2"></span>**YANG model**

YANG is a data modeling language used to describe configuration and operational data, remote procedure calls and notifications for network devices. The salient features of YANG are:

- Human-readable format, easy to learn and represent
- Supports definition of operations
- Reusable types and groupings
- Data modularity through modules and submodules
- Supports the definition of operations (RPCs)
- Well-defined versioning rules
- Extensibility through augmentation

For more details of YANG, refer RFC 6020 and 6087.

NETCONF and gRPC (Google Remote Procedute Call) provide a mechanism to exchange configuration and operational data between a client application and a router and the YANG models define a valid structure for the data (that is being exchanged).

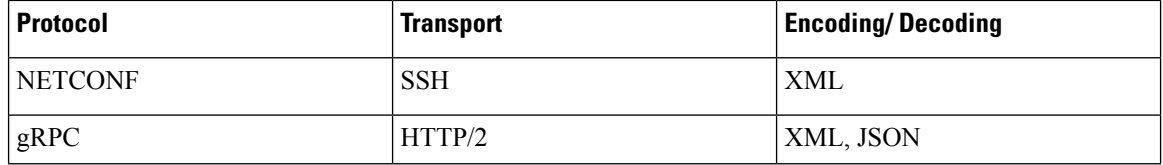

Each feature has a defined YANG model. Cisco-specific YANG models are referred to as synthesized models. Some of the standard bodies, such as IETF, IEEE and Open Config, are working on providing an industry-wide standard YANG models that are referred to as common models.

#### <span id="page-5-0"></span>**Components of Yang model**

A module defines a single data model. However, a module can reference definitions in other modules and submodules by using the **import** statement to import external modules or the **include** statement to include one or more submodules. A module can provide augmentations to another module by using the **augment** statement to define the placement of the new nodes in the data model hierarchy and the **when** statement to define the conditions under which the new nodes are valid. **Prefix** is used when referencing definitions in the imported module.

YANG models are available for configuring a feature and to get operational state (similar to show commands)

This is the configuration YANG model for AAA (denoted by - cfg)

```
(snippet)
module Cisco-IOS-XR-aaa-locald-cfg {
  /*** NAMESPACE / PREFIX DEFINITION ***/
  namespace "http://cisco.com/ns/yang/Cisco-IOS-XR-aaa-locald-cfg";
  prefix "aaa-locald-cfg";
  /*** LINKAGE (IMPORTS / INCLUDES) ***/
  import Cisco-IOS-XR-types { prefix "xr"; }
  import Cisco-IOS-XR-aaa-lib-cfg { prefix "a1"; }
  /*** META INFORMATION ***/
  organization "Cisco Systems, Inc.";
          .........................
           .......................... (truncated)
```
This is the operational YANG model for AAA (denoted by -oper)

```
(snippet)
module Cisco-IOS-XR-aaa-locald-oper {
  /*** NAMESPACE / PREFIX DEFINITION ***/
  namespace "http://cisco.com/ns/yang/Cisco-IOS-XR-aaa-locald-oper";
  prefix "aaa-locald-oper";
  /*** LINKAGE (IMPORTS / INCLUDES) ***/
  import Cisco-IOS-XR-types { prefix "xr"; }
  include Cisco-IOS-XR-aaa-locald-oper-sub1 {
   revision-date 2015-01-07;
  }
  /*** META INFORMATION ***/
  organization "Cisco Systems, Inc.";
    ........................
    ....................... (truncated)
```

```
\mathscr{D}
```
A module may include any number of sub-modules, but each sub-module may belong to only one module. The names of all standard modules and sub-modules must be unique. **Note**

#### <span id="page-6-0"></span>**Data types**

YANG defines data types for leaf values. These data types help the user in understanding the relevant input for a leaf.

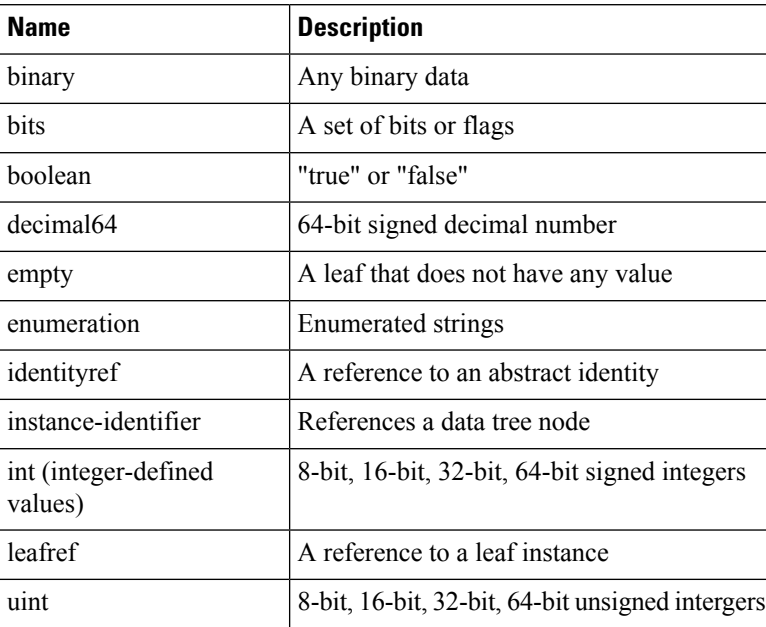

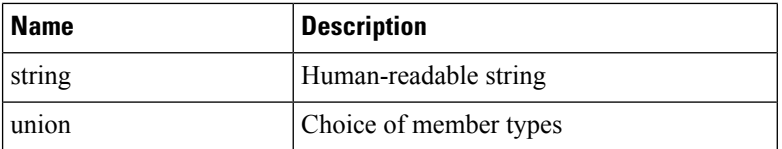

### <span id="page-7-0"></span>**Data Model and CLI Comparison**

Each feature has a defined YANG model that is synthesized from the schemas. A model in a tree format includes:

- Top level nodes and their subtrees
- Subtrees that augment nodes in other yang models
- Custom RPCs

The options available using the CLI are defined as leaf-nodes in data models. The defined data types, indicated corresponding to each leaf-node, help the user to understand the required inputs.

## <span id="page-7-1"></span>**gRPC**

gRPC is a language-neutral, open source, RPC (Remote Procedute Call) system developed by Google. By default, it uses protocol buffers as the binary serialization protocol. It can be used with other serialization protocols as well such as JSON, XML etc. The user needs to define the structure by defining protocol buffer message typesin*.proto* files. Each protocol buffer message is a small logical record of information, containing a series of name-value pairs.

gRPC encodes requests and responses in binary. Although Protobufs was the only format supported in the initial release, gRPC is extensible to other content types. The Protobuf binary data object in gRPC is transported using HTTP/2 (RFC 7540). HTTP/2 is a replacement for HTTP that has been optimized for high performance. HTTP/2 provides many powerful capabilities including bidirectional streaming, flow control, header compression and multi-plexing. gRPC builds on those features, adding libraries for application-layer flow-control, load-balancing and call-cancellation.

gRPC supports distributed applications and services between a client and server. gRPC provides the infrastructure to build a device management service to exchange configuration and operational data between a client and a server in which the structure of the data is defined by YANG models.

#### **Cisco gRPC IDL**

The protocol buffersinterface definition language (IDL) is used to define service methods, and define parameters and return types as protocol buffer message types.

gRPC requests can be encoded and sent across to the router using JSON. gRPC IDL also supports the exchange of CLI.

For gRPC transport, gRPC IDL is defined in .proto format. Clients can invoke the RPC calls defined in the IDL to program XR. The supported operations are - Get, Merge, Delete, Replace. The gRPC JSON arguments are defined in the IDL.

```
syntax = "proto3";
package IOSXRExtensibleManagabilityService;
```
Ш

service gRPCConfigOper {

```
rpc GetConfig(ConfigGetArgs) returns(stream ConfigGetReply) {};
rpc MergeConfig(ConfigArgs) returns(ConfigReply) {};
rpc DeleteConfig(ConfigArgs) returns(ConfigReply) {};
rpc ReplaceConfig(ConfigArgs) returns(ConfigReply) {};
rpc CliConfig(CliConfigArgs) returns(CliConfigReply) {};
```
}

#### **gRPC Operations**

- oper get-config—Retrieves a configuration
- oper merge-config— Appends to an existing configuration
- oper delete-config—Deletes a configuration
- oper replace-config—Modifies a part of an existing configuration
- oper get-oper—Gets operational data using JSON
- oper cli-config—Performs a configuration
- oper showcmdtextoutput

### <span id="page-8-0"></span>**NETCONF Operations**

NETCONF defines one or more configuration datastores and allows configuration operations on the datastores. A configuration datastore is a complete set of configuration data that is required to get a device from its initial default state into a desired operational state. The configuration datastore does not include state data or executive commands.

The base protocol includes the following NETCONF operations:

```
| +--get-config
| +--edit-Config
    | +--merge
    | +--replace
    | +--create
    | +--delete
    | +--remove
    | +--default-operations
       | +--merge
| +--get
+--lock
| +--unLock
| +--close-session
| +--kill-session
```
These NETCONF operations are described in the following table:

I

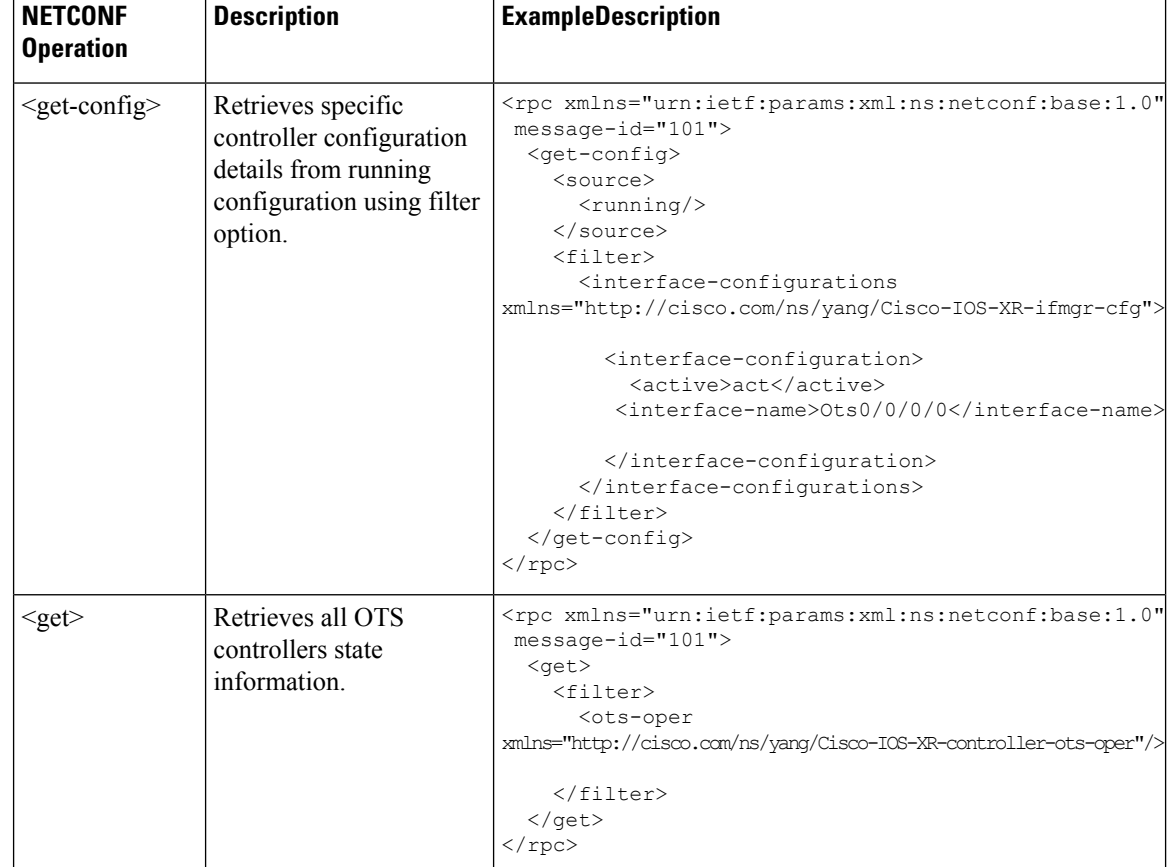

#### **Table 1:**

 $\mathbf{l}$ 

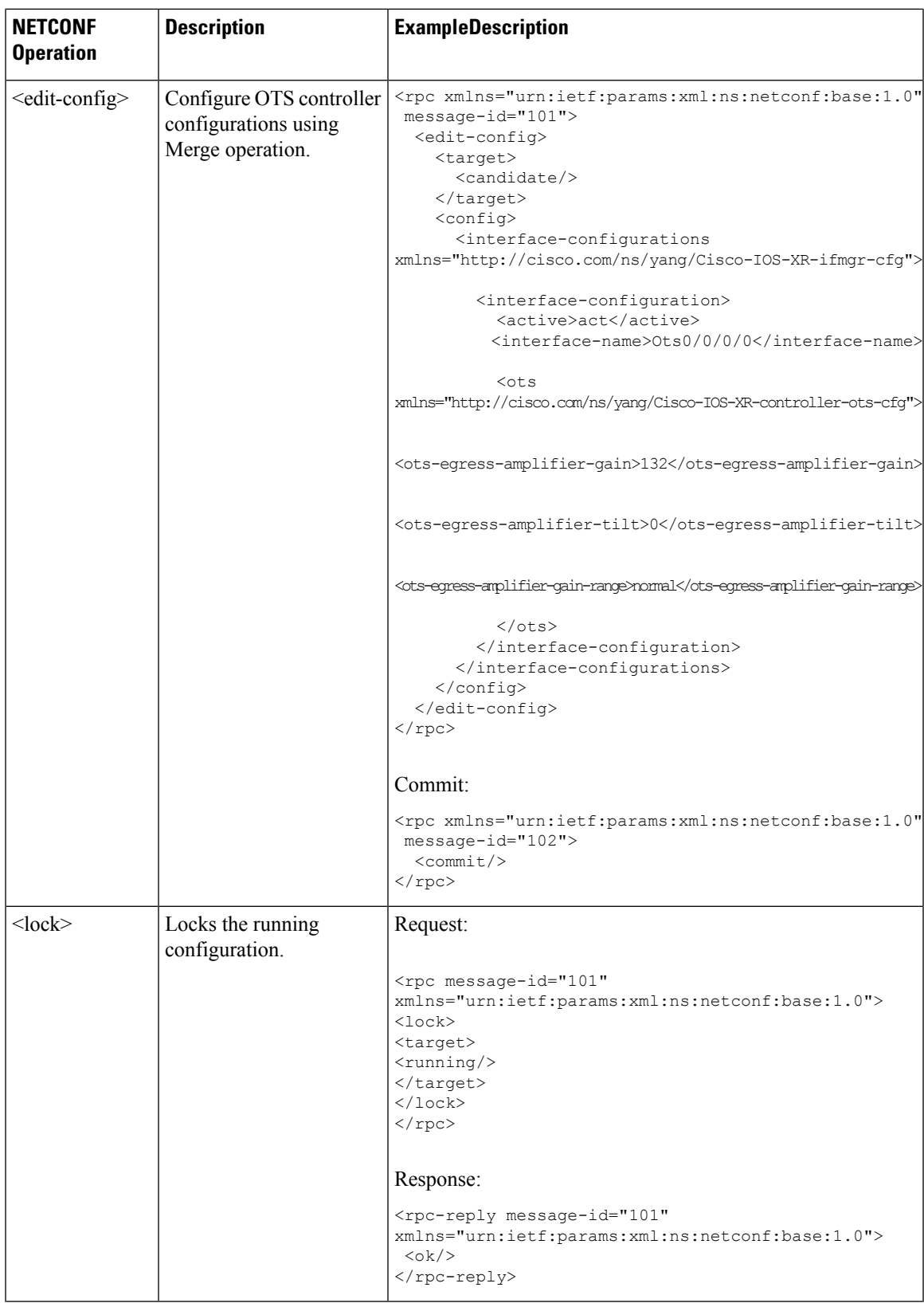

 $\mathbf I$ 

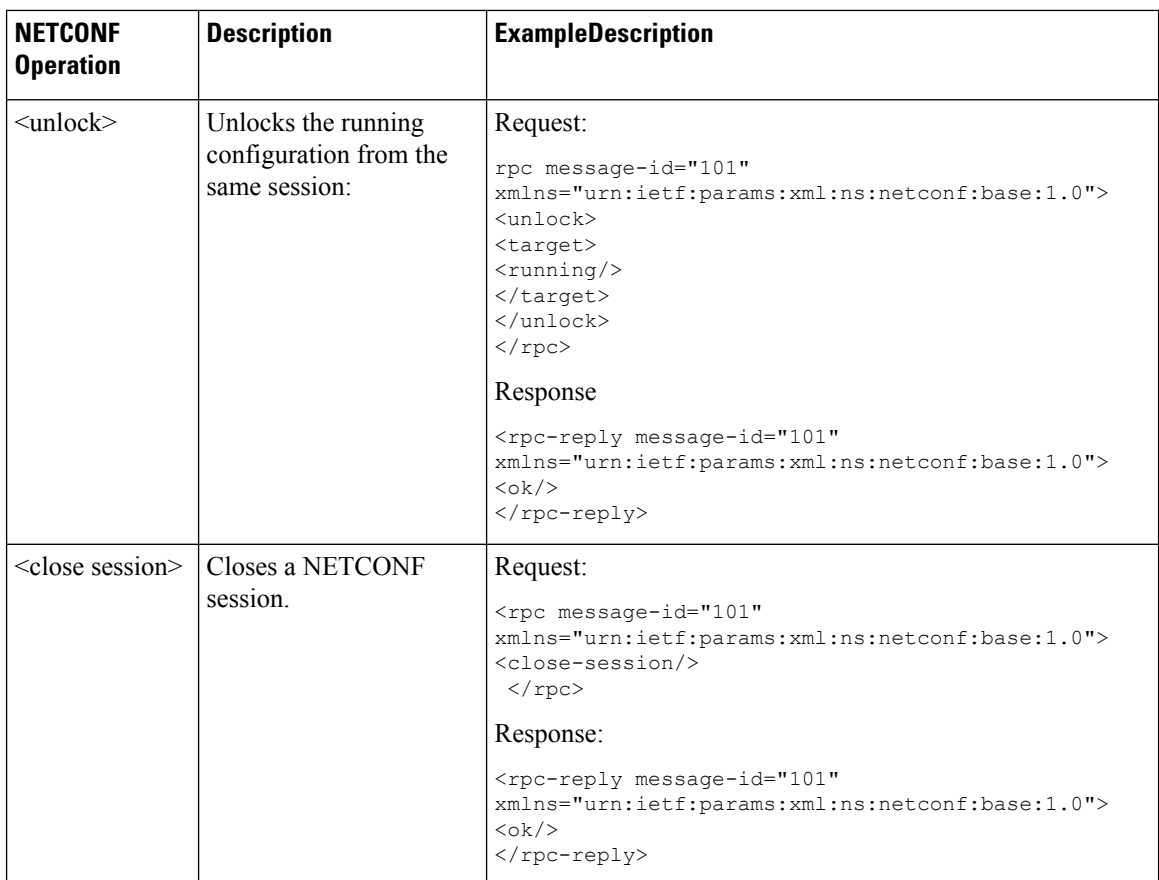

٦

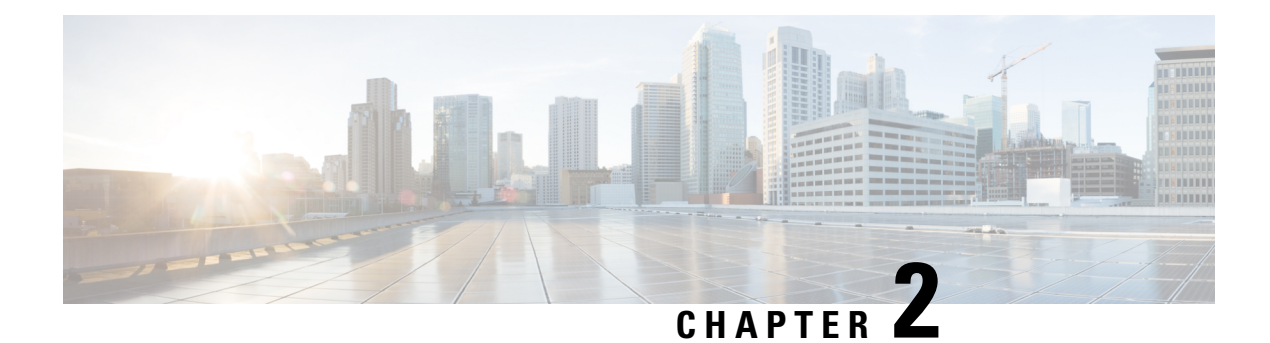

## <span id="page-12-0"></span>**Use Data Models**

- Use Data [Models,](#page-12-1) on page 9
- [Enabling](#page-13-0) Netconf, on page 10
- [Enabling](#page-14-0) gRPC, on page 11

### <span id="page-12-1"></span>**Use Data Models**

**Figure 1: Workflow for using Data models**

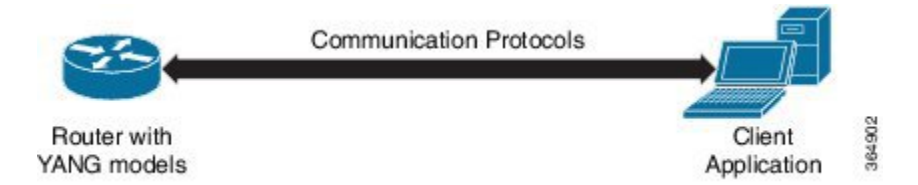

The above illustration gives a quick snap shot of how YANG can be used with Netconf in configuring a network device using a client application.

The tasks that help the user to implement Data model configuration are listed here.

**1.** Load the software image ; the YANG models are a part of the software image. Alternatively, the YANG models can also be downloaded from:

https://github.com/YangModels/yang/tree/master/vendor/cisco/xr

Users can also query using NETCONF to get the list of models.

```
<?xml version="1.0" encoding="utf-8"?>
<rpc message-id="100" xmlns="urn:ietf:params:xml:ns:netconf:base:1.0">
    <get>
        <filter type="subtree">
            <netconf-state xmlns="urn:ietf:params:xml:ns:yang:ietf-netconf-monitoring">
                 <schemas/>
             </netconf-state>
        </filter>
    \langle/qet>
\langle/rpc\rangle
```
- **2.** Communication between the router and the application happens by Netconf over SSH. Enable Netconf on the router on a suitable port.
- **3.** From the client application, connect to the router using Netconf over SSH. Run Netconf operations to make configuration changes or get operational data.

**Figure 2: Lane Diagram to show the router and client application operations**

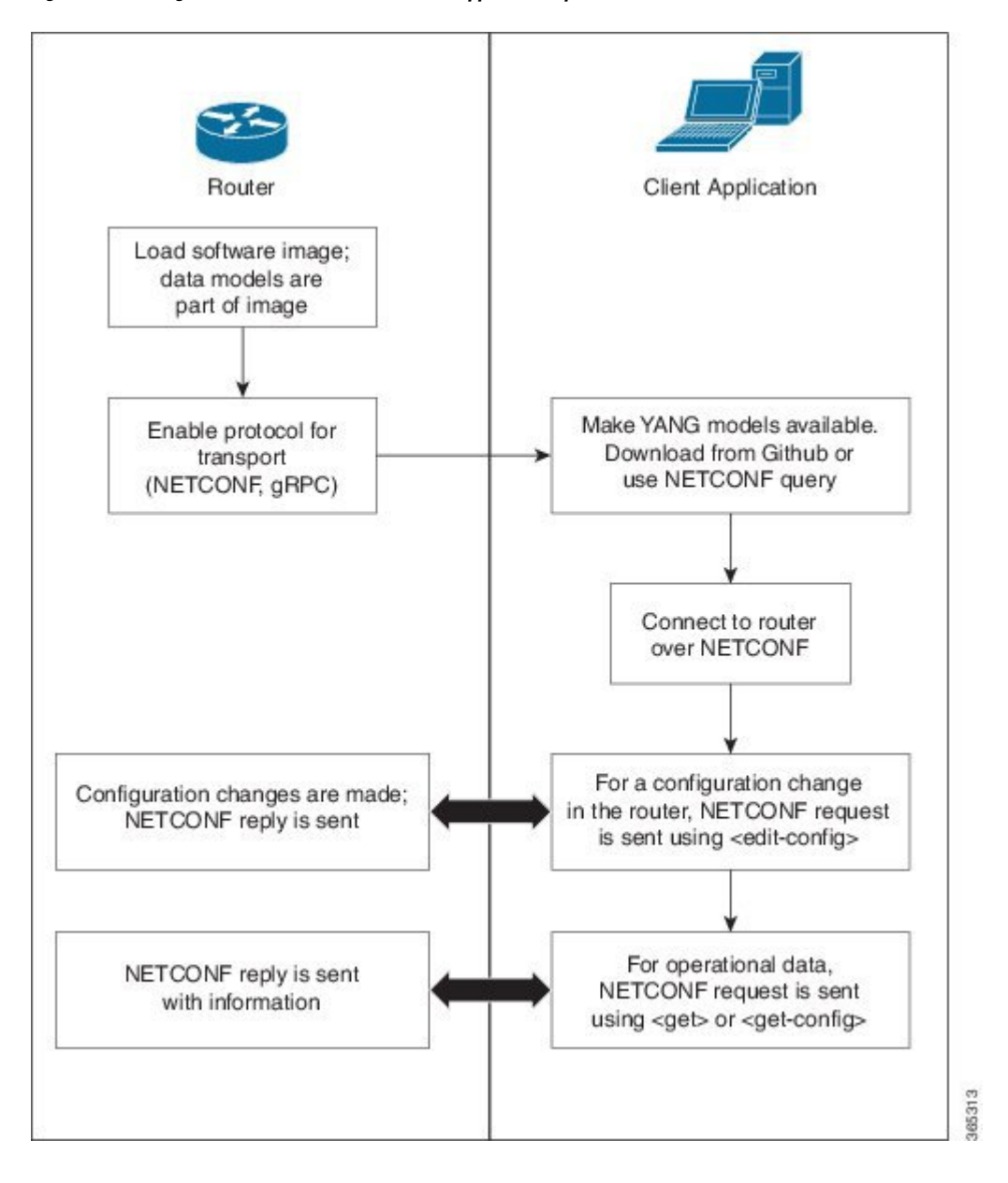

### <span id="page-13-0"></span>**Enabling Netconf**

This task enables Netconf over SSH.

#### **Before you begin**

Generate relevant crypto keys.

#### **Step 1 netconf-yang agent ssh**

Enables the Netconf agent process.

#### **Step 2 ssh server netconf**

Enables Netconf.

#### **Step 3 ssh server v2**

Enables SSH on the device and enables Netconf on port 22 if the Netconf agent process is enabled.

#### **What to do next**

The **netconf-yang agent session** command enables the user to set session parameters.

**netconf-yang agent session {limit value | absolute-timeout value | idle-timeout value}** where,

- **limit** *value* sets the maximum count for concurrent netconf-yang sessions. Range is 1 to 1024. The default value is 50.
- **absolute-timeout** *value* sets the absolute session lifetime. Range is 1 to 1440 (in minutes).
- **idle-timeout** *value* sets the idle session lifetime. Range is 1 to 1440 (in minutes).

### <span id="page-14-0"></span>**Enabling gRPC**

Use the following procedure to enable gRPC over HTTPS/2. gRPC supports both, the IPv4 and IPv6 address families (default is IPv4).

**Step 1** Install the GO client. For more details on installing the GO client, see [https://golang.org/doc/install.](https://golang.org/doc/install)

**Step 2** Configure the gRPC port, using the **grpc port** command.

RP/0/RP0/CPU0:ios(config)#**grpc** RP/0/RP0/CPU0:ios(config)#**port 57400** RP/0/RP0/CPU0:ios(config)#**tls** RP/0/RP0/CPU0:ios(config)#**commit**

Port can range from 57344 to 57999. If a port is unavailable, an error is displayed.

 $\mathbf I$ 

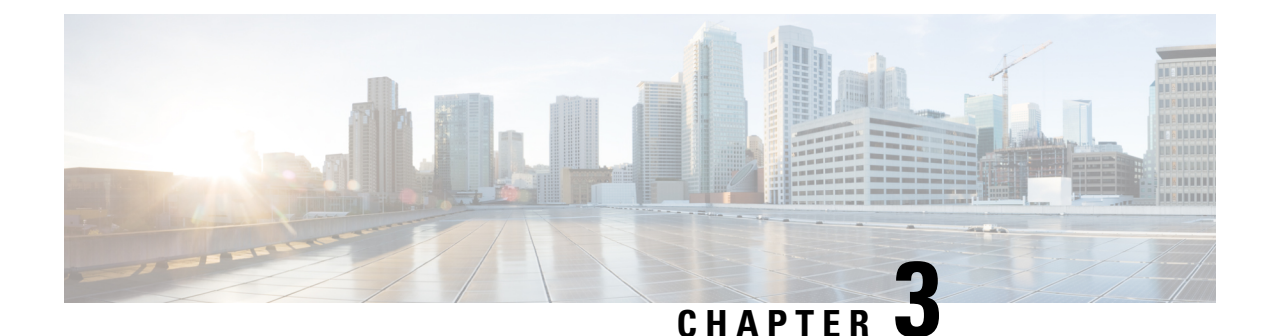

## <span id="page-16-0"></span>**Supported Yang Models**

- [Supported](#page-16-1) Yang Models, on page 13
- [Structure](#page-17-0) of Yang Models, on page 14
- [Configure](#page-24-0) Flex Grid in OLT, on page 21
- [Configure](#page-25-0) Flex Grid in ILA card, on page 22
- Configure OTS [Controller,](#page-27-0) on page 24
- Configure OCH [Controller,](#page-31-0) on page 28
- Configure Optical [Cross-Connect,](#page-32-0) on page 29
- Configure OMS [Controller,](#page-34-0) on page 31
- Configure DFB [Controller,](#page-35-0) on page 32
- Configure OSC [Controller,](#page-37-0) on page 34
- [Configure](#page-39-0) FPD Package, on page 36
- View NCS 1010 [Platform](#page-41-0) Details, on page 38
- Configure Optical [Applications,](#page-43-0) on page 40
- View [Performance](#page-45-0) Monitoring Parameters, on page 42
- Configure [Equipment](#page-48-0) Mismatch Alarm, on page 45
- View the List of [Alarms](#page-49-0) on the NCS 1010 Node, on page 46
- [Configure](#page-51-0) Optical Amplifier on OLT Line Card Using Open Config Model, on page 48
- [Configure](#page-52-0) Optical Amplifier on ILA Line Card Using Open Config Model, on page 49
- Configure Optical [Attenuator](#page-54-0) on OLT Line Card Using Open Config Model, on page 51
- Configure Optical [Attenuator](#page-55-0) on ILA Line Card Using Open Config Model, on page 52

### <span id="page-16-1"></span>**Supported Yang Models**

The following is the list of supported config, and oper YANG models for NCS 1010:

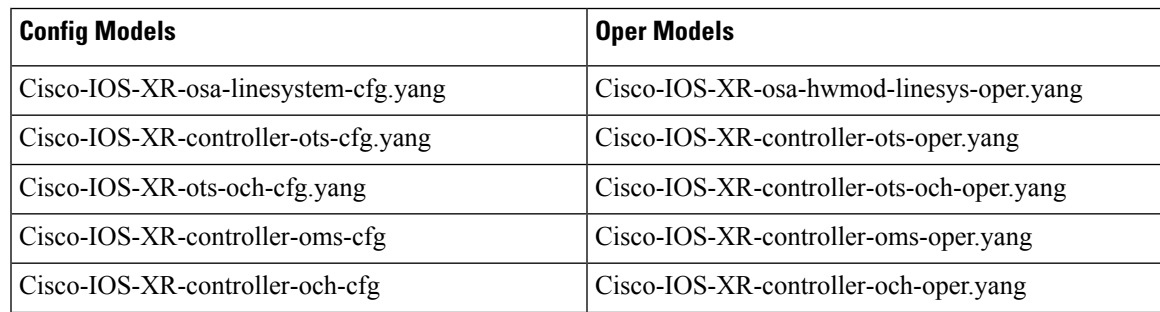

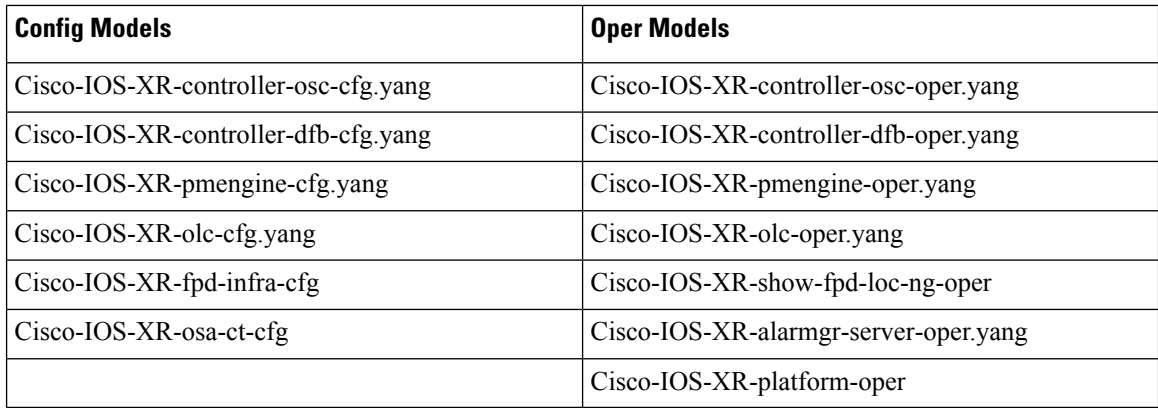

The following is the list of supported Open Config models:

openconfig-optical-amplifier@2019-12-06

openconfig-optical-attenuator@2019-07-19

### <span id="page-17-0"></span>**Structure of Yang Models**

YANG data models can be represented in a hierarchical, tree-based structure with nodes, which makes them more easily understandable. YANG defines four nodes types. Each node has a name, and depending on the node type, the node might either define a value or contain a set of child nodes. The nodes types (for data modeling) are:

- leaf node—Contains a single value of a specific type
- list node—Contains a sequence of list entries, each of which is uniquely identified by one or more keys leafs
- leaf-list node—Contains a sequence of leaf nodes
- container node—Contains a grouping of related nodes containing only child nodes, which can be any of the four node types

The following is the tree structure of the openconfig-optical-amplifier model.

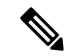

Cisco NCS 1010 supports only the leaves that are highlighted as bold in the following open configuration models. **Note**

```
+--rw optical-amplifier
+--rw amplifiers
| +--rw amplifier* [name]
| +--rw name -> ../config/name
 | +--rw config
 | | +--rw name? string
 | | +--rw type? identityref
| | +--rw target-gain? decimal64
 | | +--rw min-gain? decimal64
| | +--rw max-gain? decimal64
```

```
| | +--rw target-gain-tilt? decimal64
| | +--rw gain-range? identityref
 | | +--rw amp-mode? identityref
| | +--rw target-output-power? decimal64
| | +--rw max-output-power? decimal64
| | +--rw enabled? boolean
| | +--rw fiber-type-profile? identityref
| +--ro state
| +--ro name? string
| +--ro type? identityref
| +--ro target-gain? decimal64
| +--ro min-gain? decimal64
| +--ro max-gain? decimal64
| +--ro target-gain-tilt? decimal64
| +--ro gain-range? identityref
| +--ro amp-mode? identityref
| +--ro target-output-power? decimal64
| +--ro max-output-power? decimal64
| +--ro enabled? boolean
| +--ro fiber-type-profile? identityref
| +--ro component? -> /oc-platform:components/component/name
| +--ro ingress-port? -> /oc-platform:components/component/name
| +--ro egress-port? -> /oc-platform:components/component/name
| +--ro actual-gain
| +--ro actual-gain-tilt
| +--ro input-power-total
| +--ro input-power-c-band
| +--ro input-power-l-band
| +--ro output-power-total
| +--ro output-power-c-band
| +--ro output-power-l-band
| +--ro laser-bias-current
| +--ro optical-return-loss
+--rw supervisory-channels
+--rw supervisory-channel* [interface]
+--rw interface -> ../config/interface
```
The following is a tree structure of the openconfig-optical-attenuator model.

```
+--rw optical-attenuator
+--rw attenuators
+--rw attenuator* [name]
+--rw name -> ../config/name
+--rw config
| +--rw name? string
| +--rw attenuation-mode?
| +--rw target-output-power? decimal64
| +--rw attenuation? decimal64
| +--rw enabled? boolean
+--ro state
+--ro name? string
+--ro attenuation-mode? identityref
+--ro target-output-power? decimal64
+--ro attenuation? decimal64
+--ro enabled? boolean
+--ro component? -> /oc-platform:components/component/name
+--ro ingress-port? -> /oc-platform:components/component/name
+--ro egress-port? -> /oc-platform:components/component/name
+--ro actual-attenuation
+--ro output-power-total
+--ro optical-return-loss
```
The following is a sample tree structure of Cisco-IOS-XR-controller-ots-oper model.

```
+--ro ots-oper
     +--ro ots-ports
        +--ro ots-port* [name]
          +--ro ots-info
           | +--ro raman-tx-power
           | | +--ro raman-tx-power*
           | | +--ro raman-tx-power-instance? uint32
           | | +--ro raman-tx-power-value? uint32
           | | +--ro raman-tx-wavelength? uint32
           | +--ro transmit-n-power
           | | +--ro transmit-power*
           | | +--ro instance? uint32
           | | +--ro value? int32
           | +--ro receive-n-power
           | | +--ro receive-power*
           | | +--ro instance? uint32
           | | +--ro value? int32
           | +--ro ingress-channel-slice-attenuation
           | | +--ro ingress-channel-slice*
           | | +--ro ingress-channel-slice? uint32
           | | +--ro ingress-channel-slice-attenuation? int32
           | +--ro egress-channel-slice-attenuation
           | | +--ro egress-channel-slice*
           | | +--ro egress-channel-slice? uint32
           | | +--ro egress-channel-slice-attenuation? int32
           | +--ro raman-tx-power-config
           | | +--ro raman-tx-power*
           | | +--ro raman-tx-power-instance? uint32
           | | +--ro raman-tx-power-value? uint32
           | +--ro ingress-channel-slice-attenuation-configured
           | | +--ro ingress-channel-slice*
           | | +--ro ingress-channel-slice? uint32
           | | +--ro ingress-channel-slice-attenuation? int32
           | +--ro egress-channel-slice-attenuation-configured
           | | +--ro egress-channel-slice*
           | | +--ro egress-channel-slice? uint32
           | | +--ro egress-channel-slice-attenuation? int32
           | +--ro channel-attenuation-info
           | | +--ro total-channel-attenuation-slice-count? uint32
           | | +--ro channel-attenuation-slice-spacing? uint32
           | | +--ro channel-attenuation-first-slice-wavelength? uint32
           | | +--ro channel-attenuation-first-slice-frequency? uint32
           | | +--ro ingress-channel-attenuation-info*
           | | | +--ro slice-num? uint32
           | | | +--ro ingress-attenuation? uint32
           | | +--ro egress-channel-attenuation-info*
           | | +--ro slice-num? uint32
             | | +--ro egress-attenuation? uint32
           | +--ro otdr-info-rx
           | | +--ro scan-status? Otdr-scan-status
           | | +--ro tracepoint-file? string
           | | +--ro total-events? uint32
           | | +--ro scan-timestamp? string
           | | +--ro event-info*
           | | +--ro event-number? uint32
           | | +--ro detected-event? uint32
           | | +--ro location? int64
           | | +--ro accuracy? int64
           | | +--ro magnitude? int64
           | | +--ro attenuation? int64
           | +--ro otdr-info-tx
           | | +--ro scan-status? Otdr-scan-status
           | | +--ro tracepoint-file? string
           | | +--ro total-events? uint32
```
 $\mathbf{l}$ 

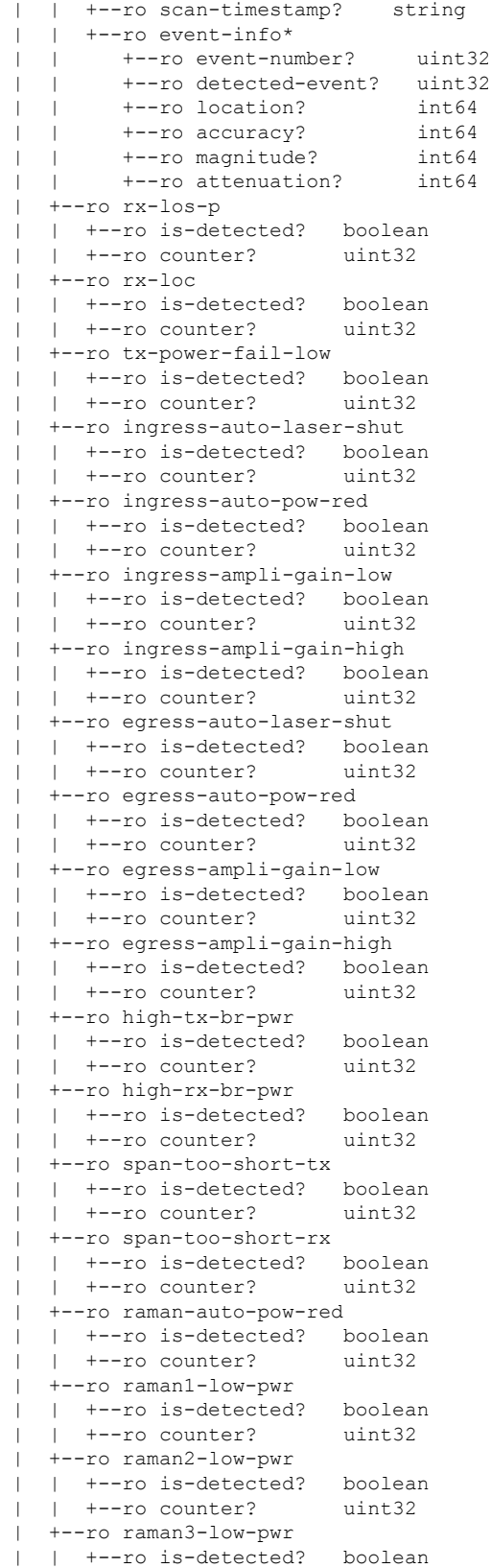

I

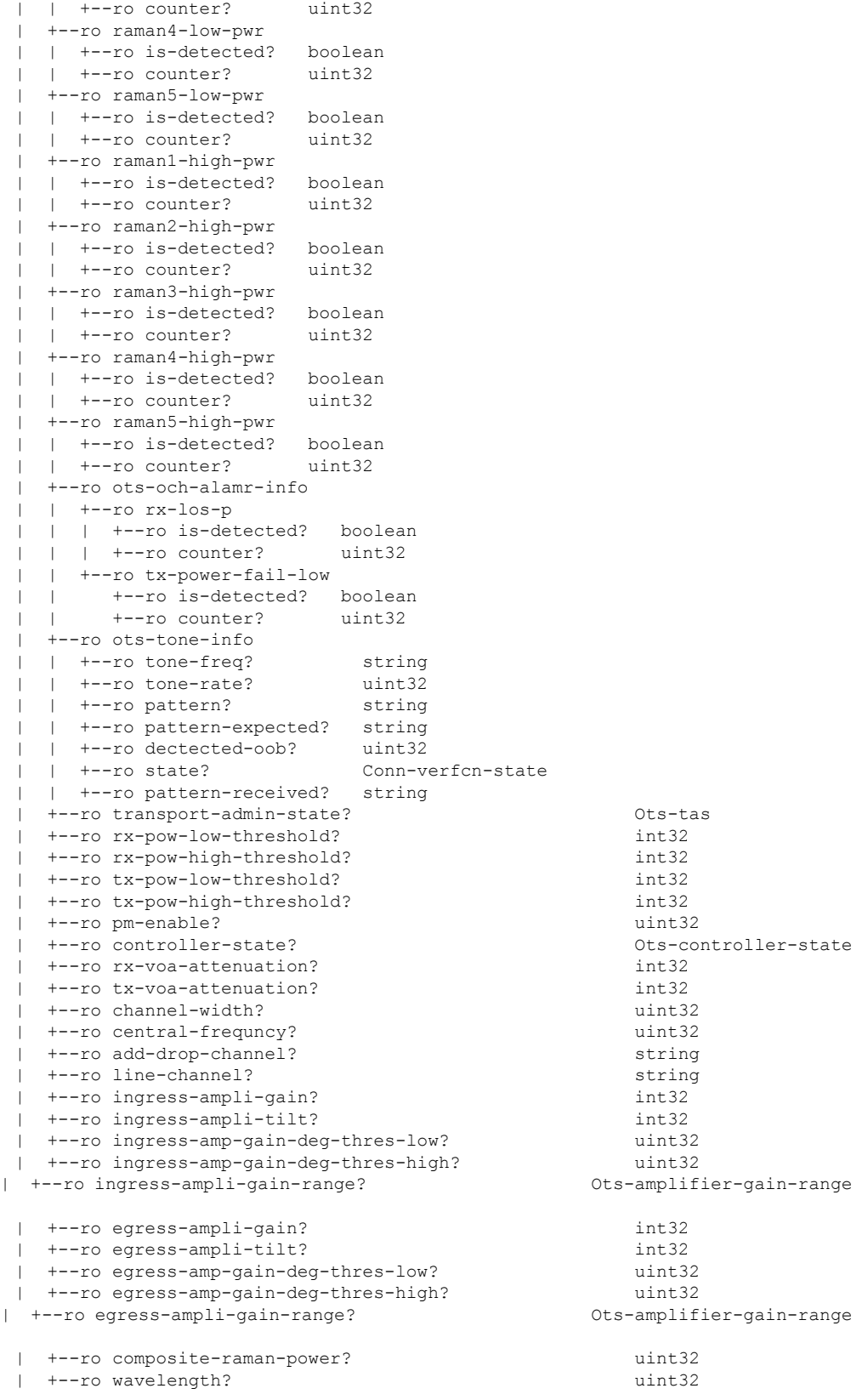

i.

 $\mathbf{l}$ 

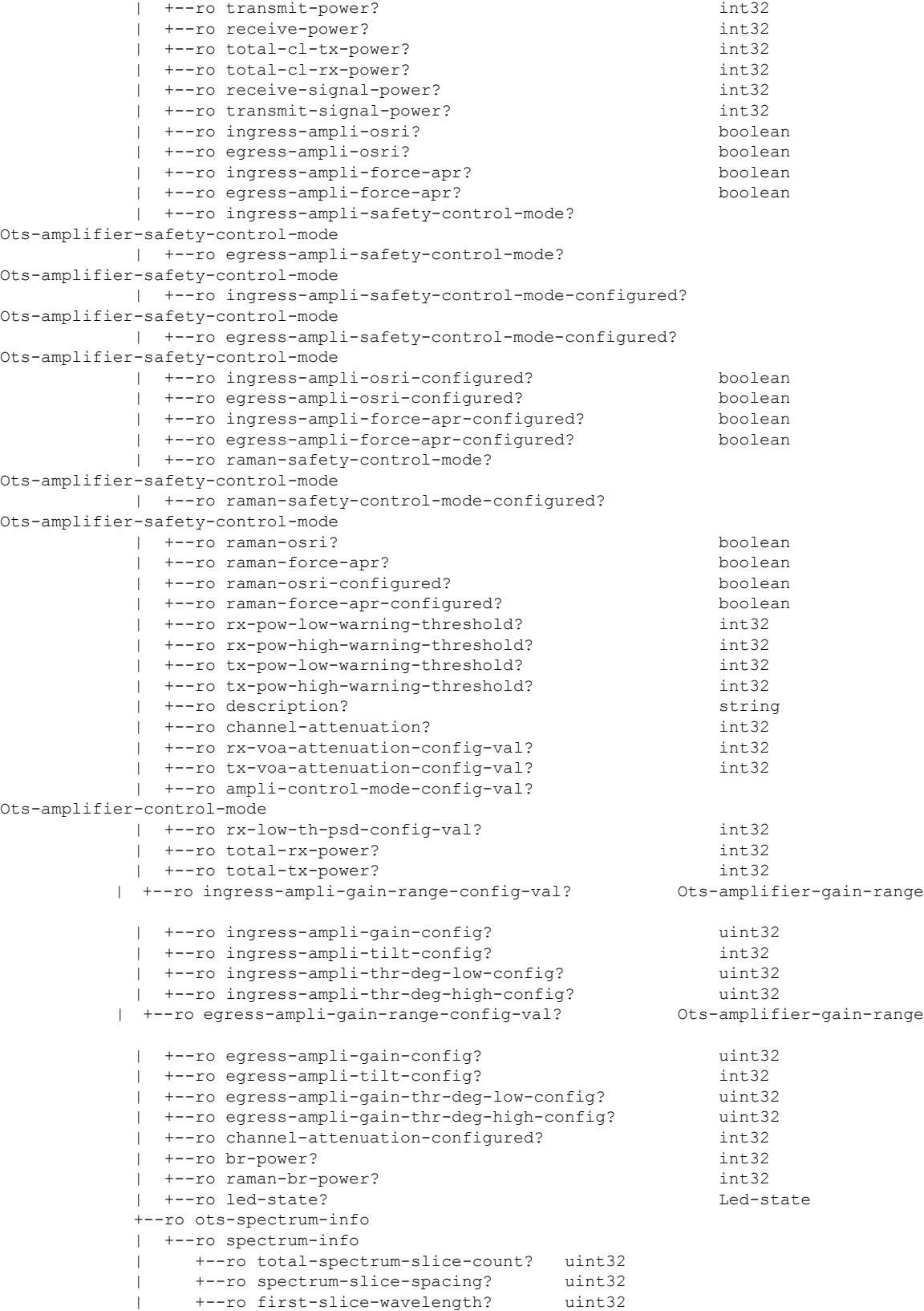

```
| +--ro first-slice-frequency? uint32
| +--ro spectrum-slice-power-info*
| +--ro slice-num? uint32
      | +--ro rx-power? int16
| +--ro tx-power? int16
+--ro name xr:Interface-name
```
The following is a sample tree structure of Cisco-IOS-XR-controller-ots-cfg model.

```
augment /a1:interface-configurations/a1:interface-configuration:
   +--rw ots
      +--rw ingress-channel-slice-attns
      | +--rw ingress-channel-slice-attn* [ingress-channel-slice-attn]
      | +--rw ingress-channel-slice-attn uint32
      | +--rw ingress-channel-slice-attnvalue uint32
      +--rw raman-tx-power-disables
      | +--rw raman-tx-power-disable* [raman-tx-power-disable-instance]
           | +--rw raman-tx-power-disable-instance uint32
      +--rw raman-tx-powers
      | +--rw raman-tx-power* [raman-tx-power-instance]
          | +--rw raman-tx-power-instance uint32
           +--rw raman-tx-power-value
      +--rw ots-otdr
        | +--rw ots-otdr-rx
        | | +--rw ots-otdr-rx-expert
        | | | +--rw ots-otdr-rx-capture-start? uint32
        | | | +--rw ots-otdr-rx-scan-duration? uint32
      | | | +--rw ots-otdr-rx-pulse-width? uint32
        | | | +--rw ots-otdr-rx-capture-end? uint32
        | | +--rw ots-otdr-rx-auto
        | | | +--rw ots-otdr-rx-excess-reflection-threshold? int32
        | | | +--rw ots-otdr-rx-splice-loss-threshold? uint32
        | | | +--rw ots-otdr-rx-raman-setpoint? uint32
        | | | +--rw ots-otdr-rx-reflectance-threshold? int32
        | | +--rw ots-otdr-rx-back-scattering? int32
        | | +--rw ots-otdr-rx-refractive-index? uint32
        | +--rw ots-otdr-scan-mode
        | | +--rw ots-otdr-scan-mode-expert? empty
        | +--rw ots-otdr-tx
           | +--rw ots-otdr-tx-expert
           | | +--rw ots-otdr-tx-capture-end? uint32
           | | +--rw ots-otdr-tx-scan-duration? uint32
           | | +--rw ots-otdr-tx-capture-start? uint32
           | | +--rw ots-otdr-tx-pulse-width? uint32
           | +--rw ots-otdr-tx-auto
           | | +--rw ots-otdr-tx-splice-loss-threshold? uint32
           | | +--rw ots-otdr-tx-excess-reflection-threshold? int32
           | | +--rw ots-otdr-tx-raman-setpoint? uint32
           | | +--rw ots-otdr-tx-reflectance-threshold? int32
           | +--rw ots-otdr-tx-refractive-index? uint32
           | +--rw ots-otdr-tx-back-scattering? int32
      +--rw egress-channel-slice-attns
      | +--rw egress-channel-slice-attn* [egress-channel-slice-attn]
          | +--rw egress-channel-slice-attn uint32
           | +--rw egress-channel-slice-attnvalue uint32
      +--rw ots-egress-safety-control-mode? Ots-safety-control-mode
      +--rw ots-ingress-amplifier-gain? uint32
      +--rw ots-tone-pattern-expected? string
      +--rw ots-ingress-osri? boolean
      +--rw ots-ingress-amplifier-gain-degrade-high-threshold? uint32
      +--rw ots-tx-voa-attenuation? uint32
      +--rw ots-ingress-safety-control-mode? Ots-safety-control-mode
      +--rw ots-tone-detect-oob? empty
      +--rw ots-ingress-force-apr? boolean
      +--rw ots-raman-force-apr? boolean
```
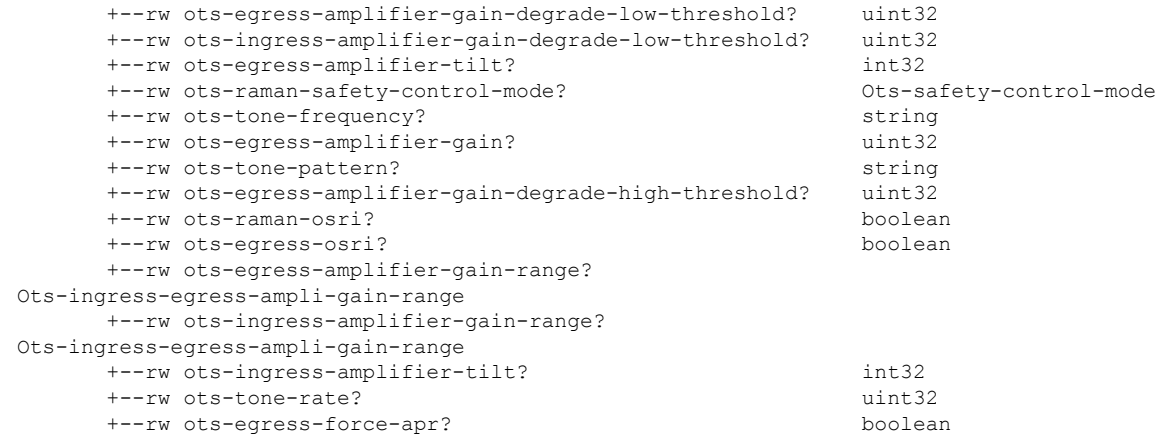

## <span id="page-24-0"></span>**Configure Flex Grid in OLT**

**Step 1** Use the Cisco-IOS-XR-osa-linesystem-cfg.yang Yang model to configure flex grid channel in the OLT card.

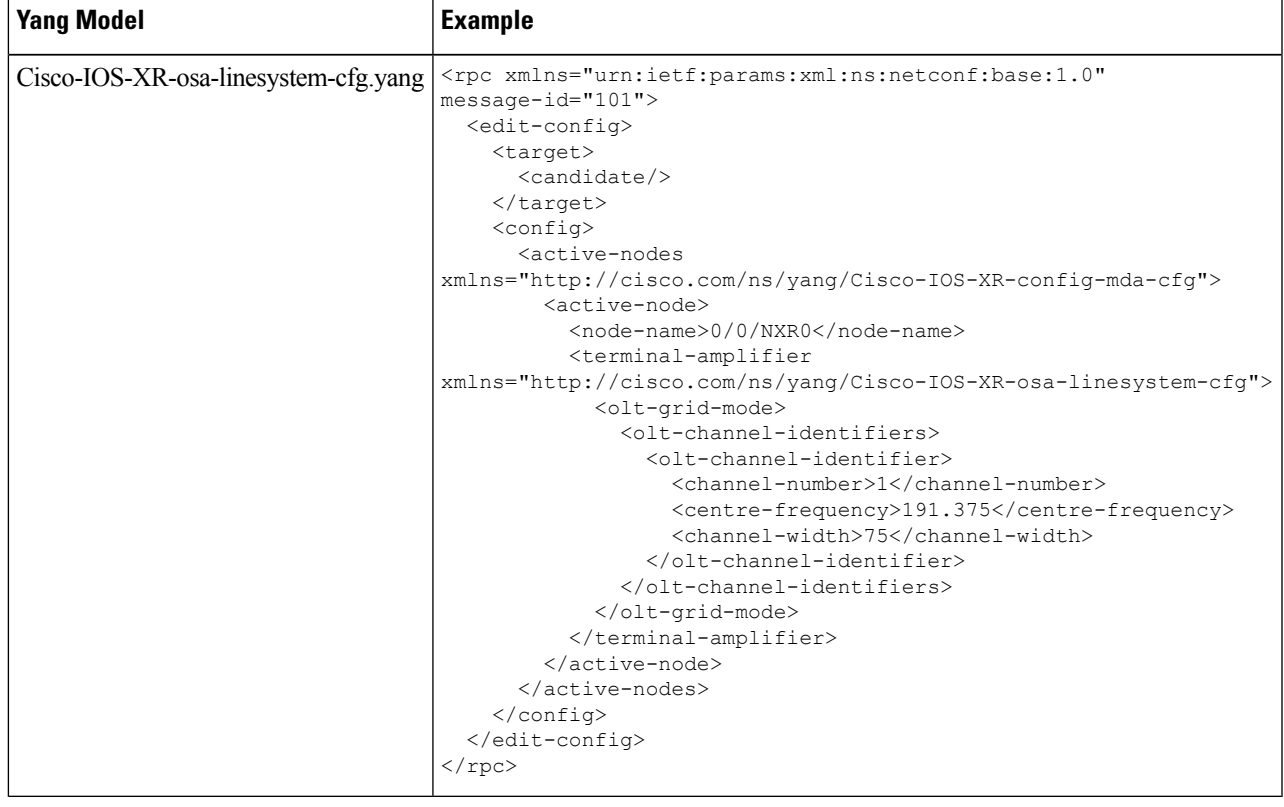

**Step 2** Use the Cisco-IOS-XR-osa-hwmod-linesys-oper.yang Yang model to get the operational data of the flex grid channel configured on the OLT card.

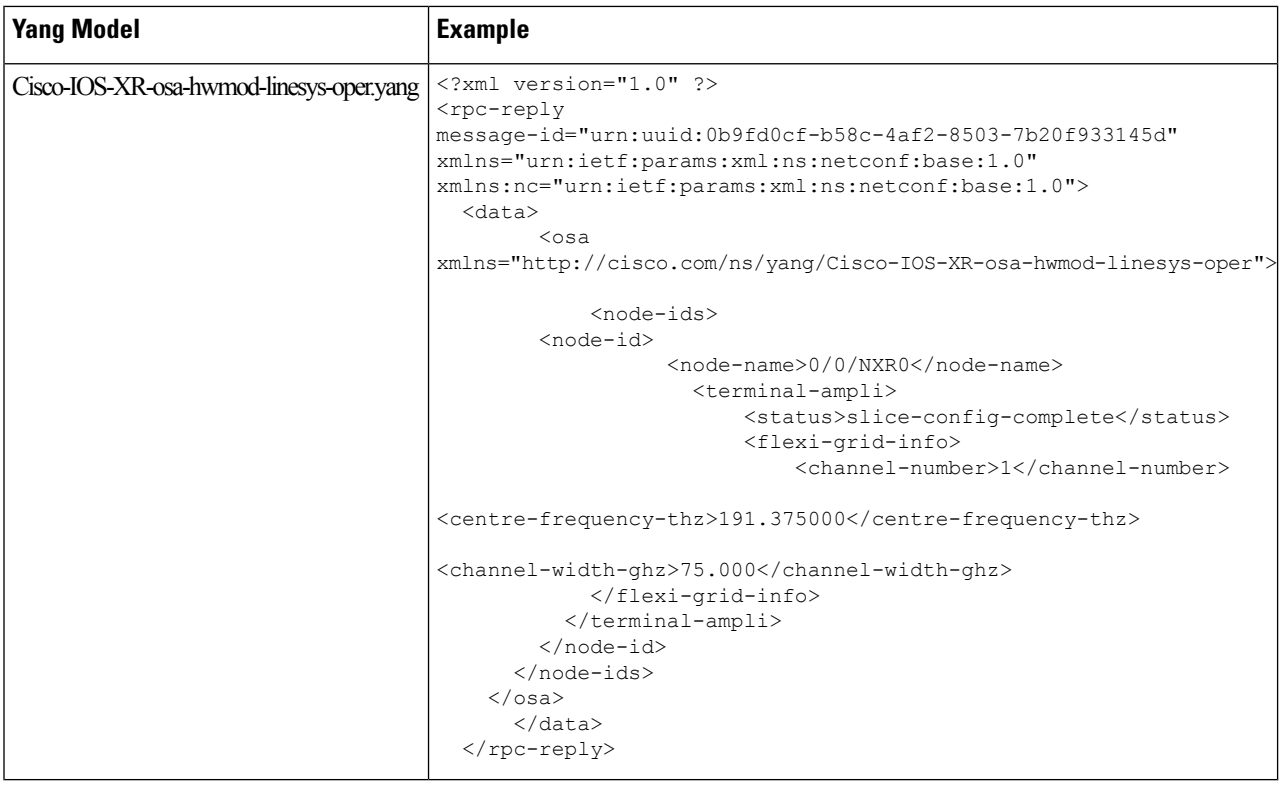

## <span id="page-25-0"></span>**Configure Flex Grid in ILA card**

**Step 1** Use the Cisco-IOS-XR-osa-linesystem-cfg.yang Yang model to configure the flex grid channel in the ILA card.

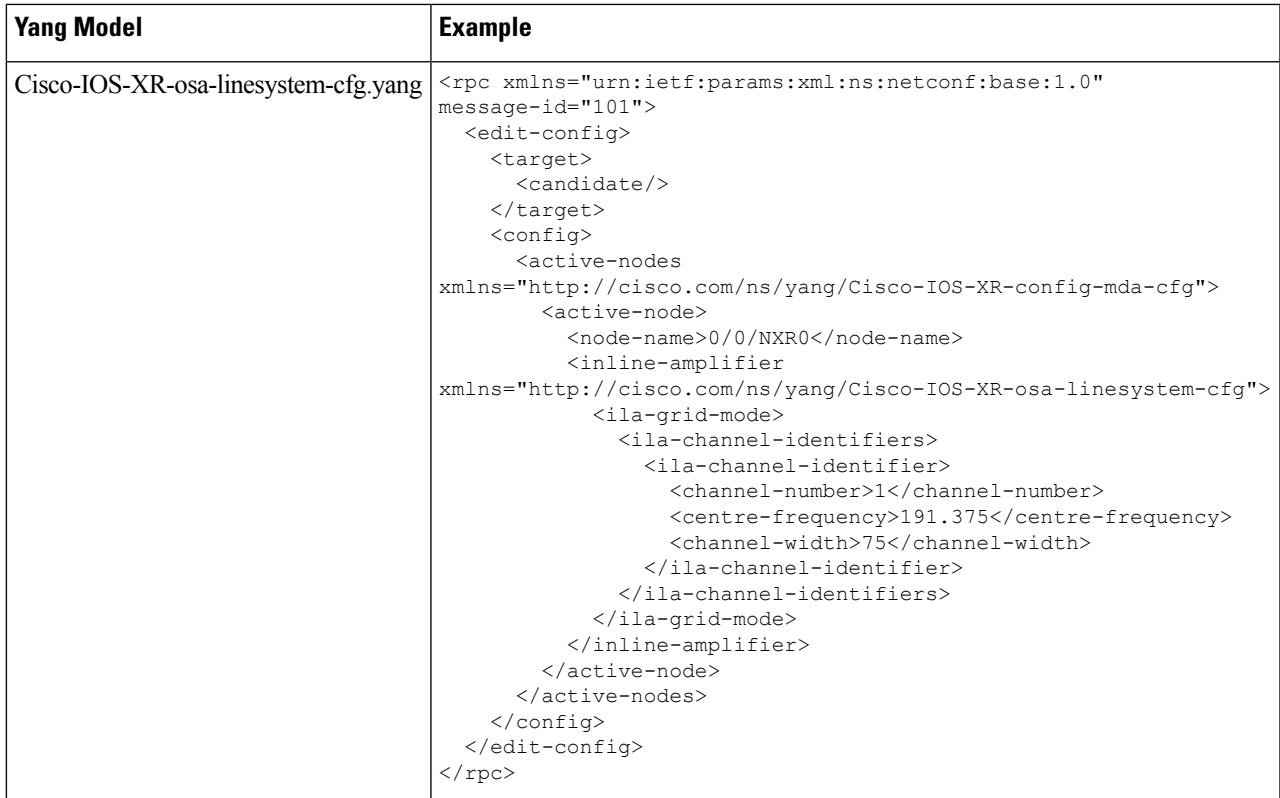

**Step 2** Use the Cisco-IOS-XR-osa-hwmod-linesys-oper.yang Yang model to get the operational data for the flex grid channel configured on the ILA card.

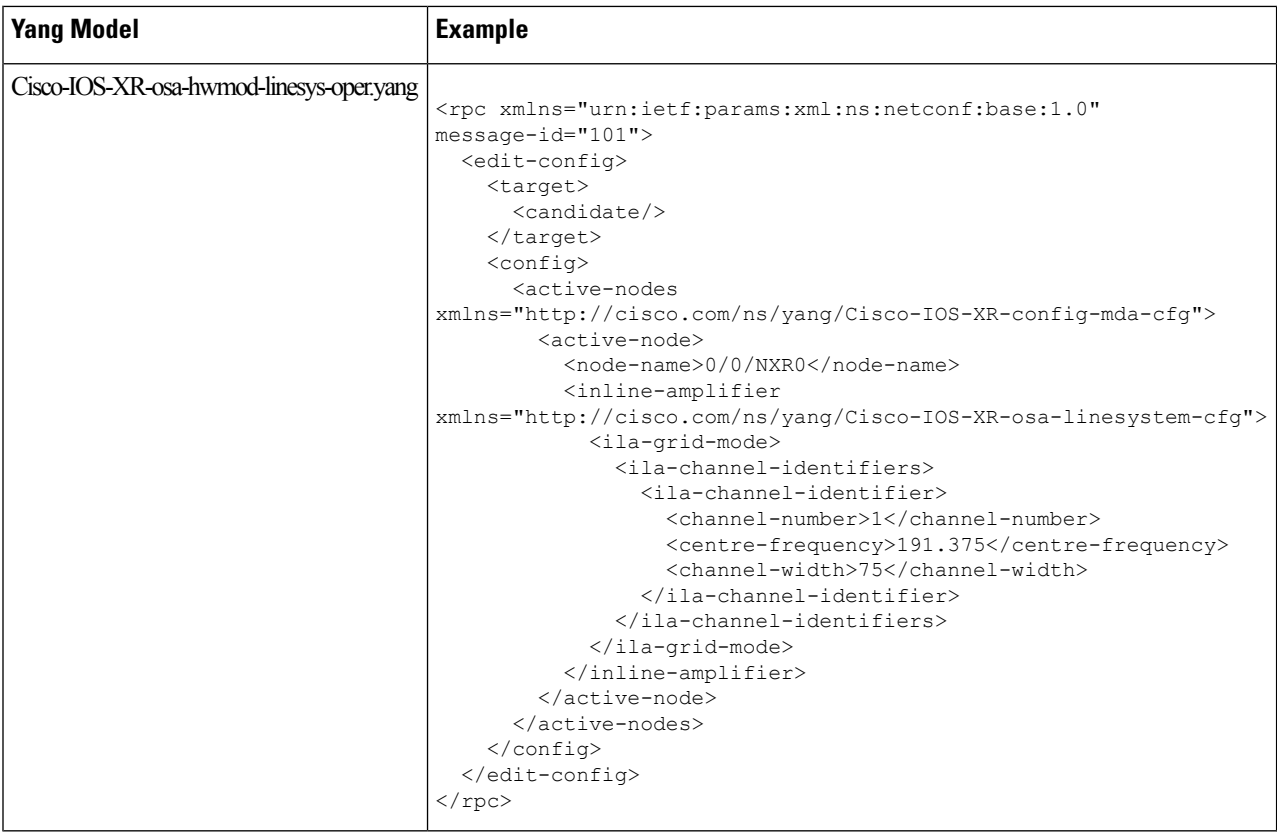

## <span id="page-27-0"></span>**Configure OTS Controller**

**Step 1** Use the Cisco-IOS-XR-controller-ots-cfg.yang Yang model to configure the OTS controller.

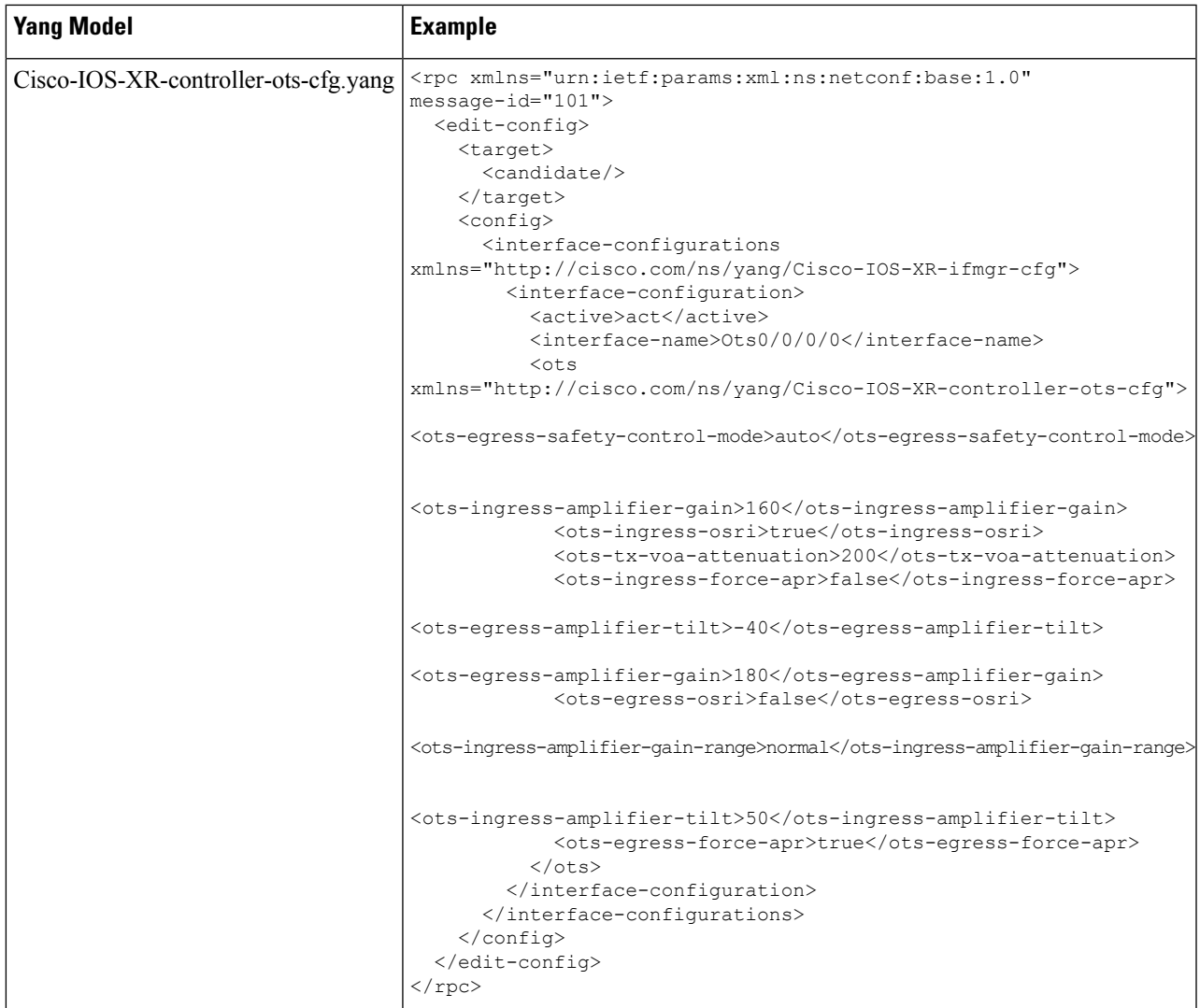

- **Step 2** Use the Cisco-IOS-XR-controller-ots-oper.yang Yang model to view the parameters of the OTS controller.
	- In the current release, all the controller models are mapped to the OTS controller model. Hence the operational data of all the controllers display "ots-state-up" as the controller state, and "ots-tas-ui-is" as transport-admin-sate, irrespective of the functionality. **Note**

I

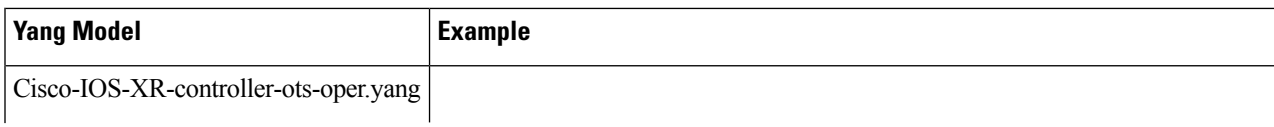

 $\mathbf l$ 

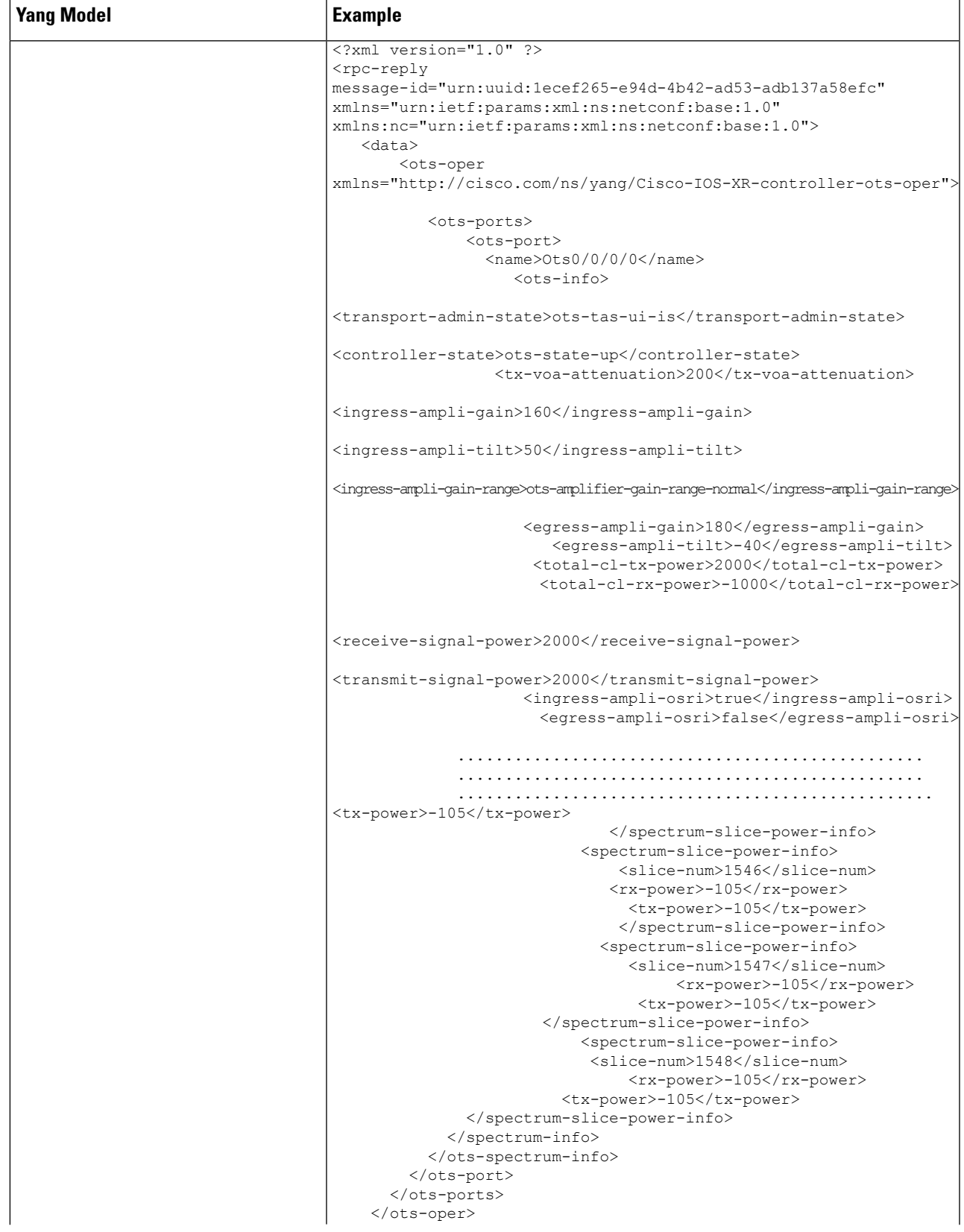

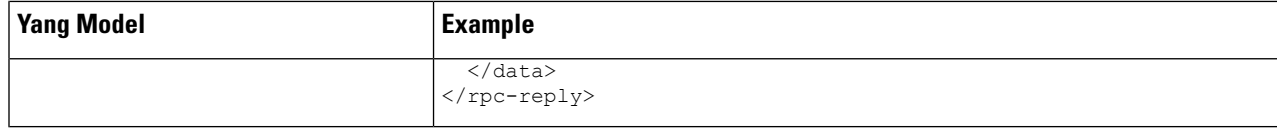

## <span id="page-31-0"></span>**Configure OCH Controller**

**Step 1** Use the Cisco-IOS-XR-controller-och-cfg.yang Yang model to configure the OCH controller.

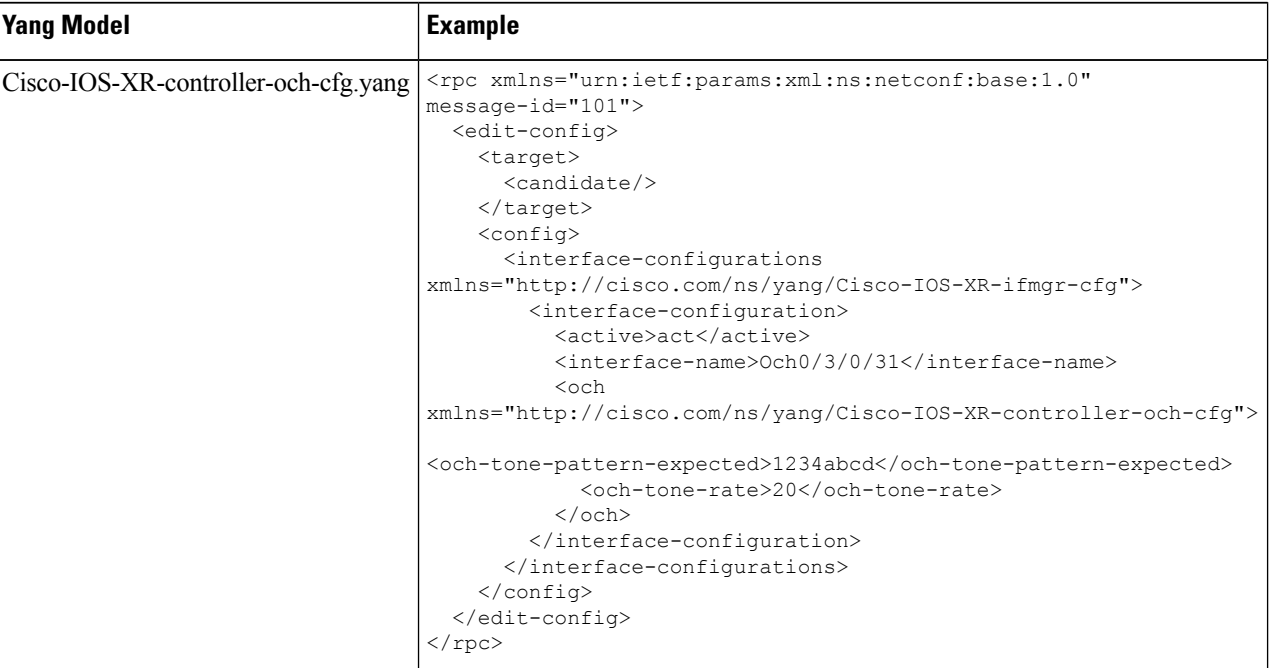

**Step 2** Use Cisco-IOS-XR-controller-och-oper.yang Yang model to view the OCH controller parameters.

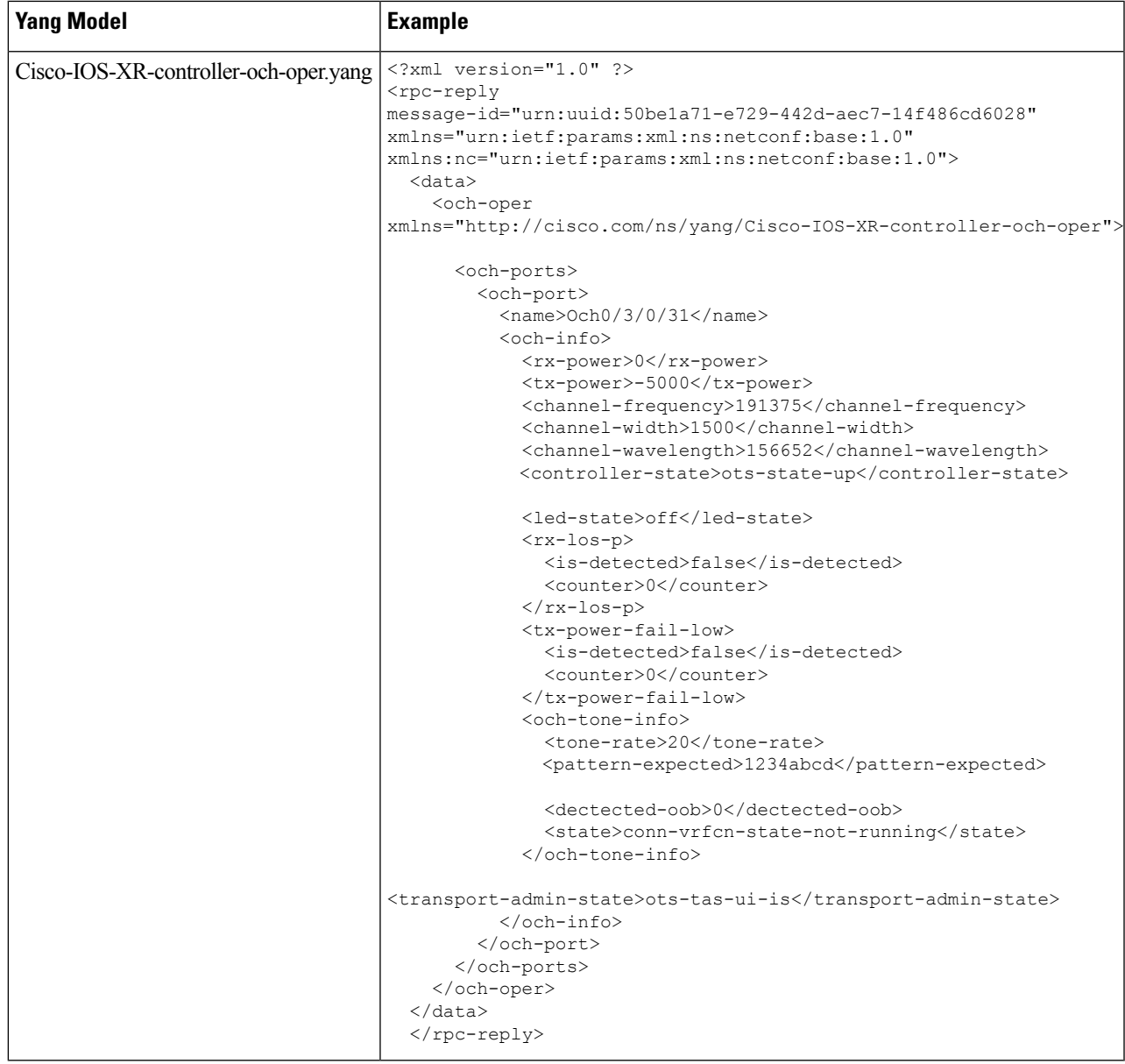

## <span id="page-32-0"></span>**Configure Optical Cross-Connect**

**Step 1** Use the Cisco-IOS-XR-Ots-Och-cfg.yang Yang model to configure an optical cross-connect (OTS-OCH controller).

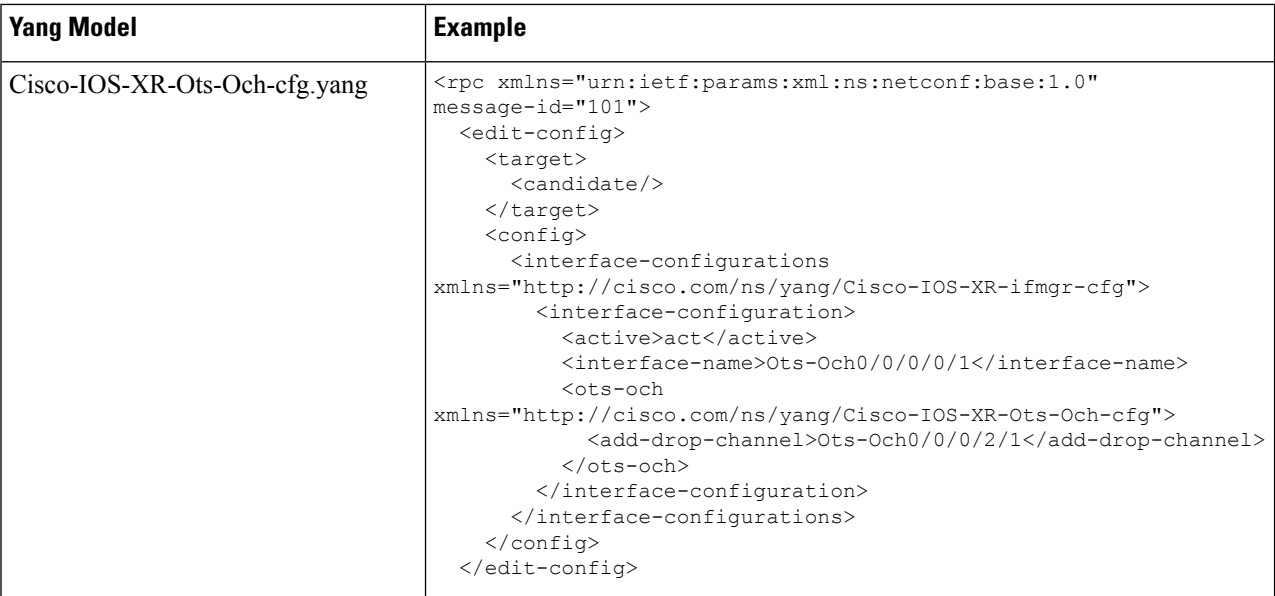

**Step 2** Use the Cisco-IOS-XR-controller-ots-och-oper.yang Yang model to view the parameters of the OTS-OCH controller.

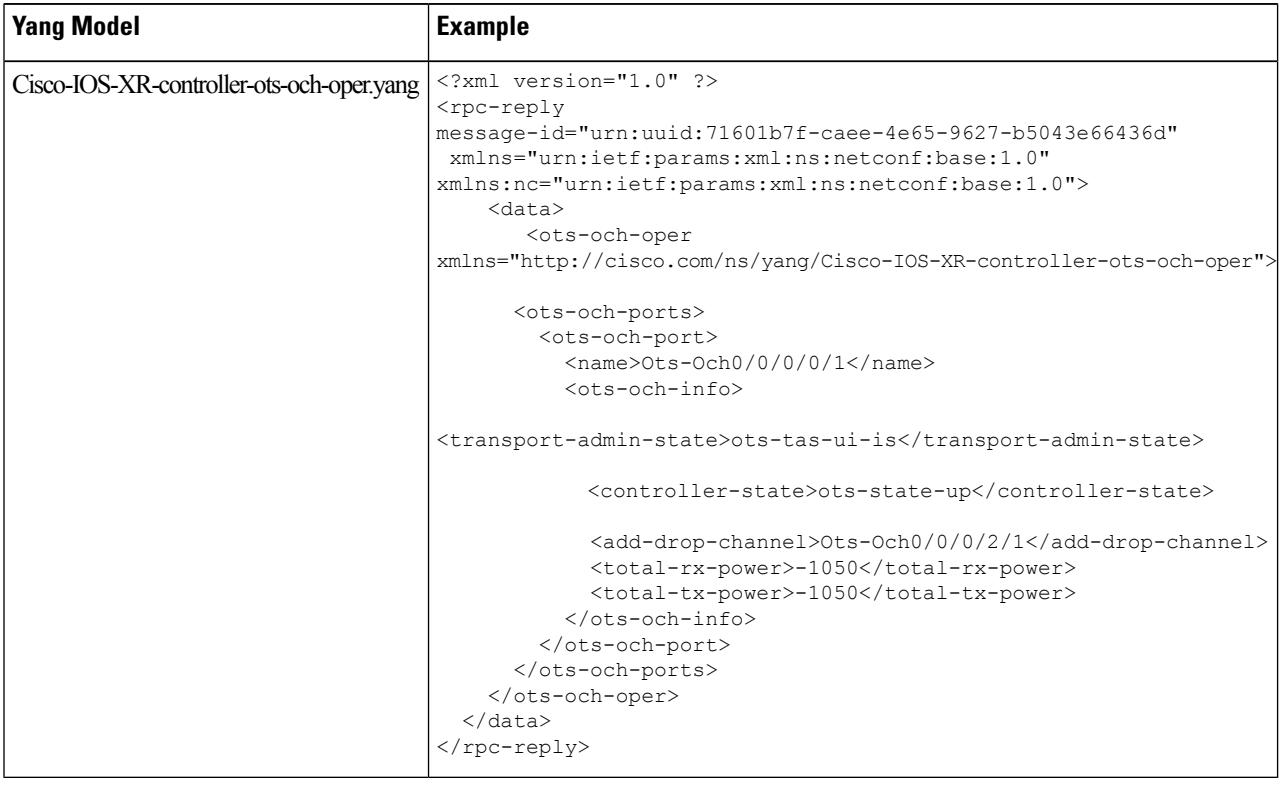

## <span id="page-34-0"></span>**Configure OMS Controller**

**Step 1** Use the Cisco-IOS-XR-controller-oms-cfg.yang Yang model to configure the OMS controller.

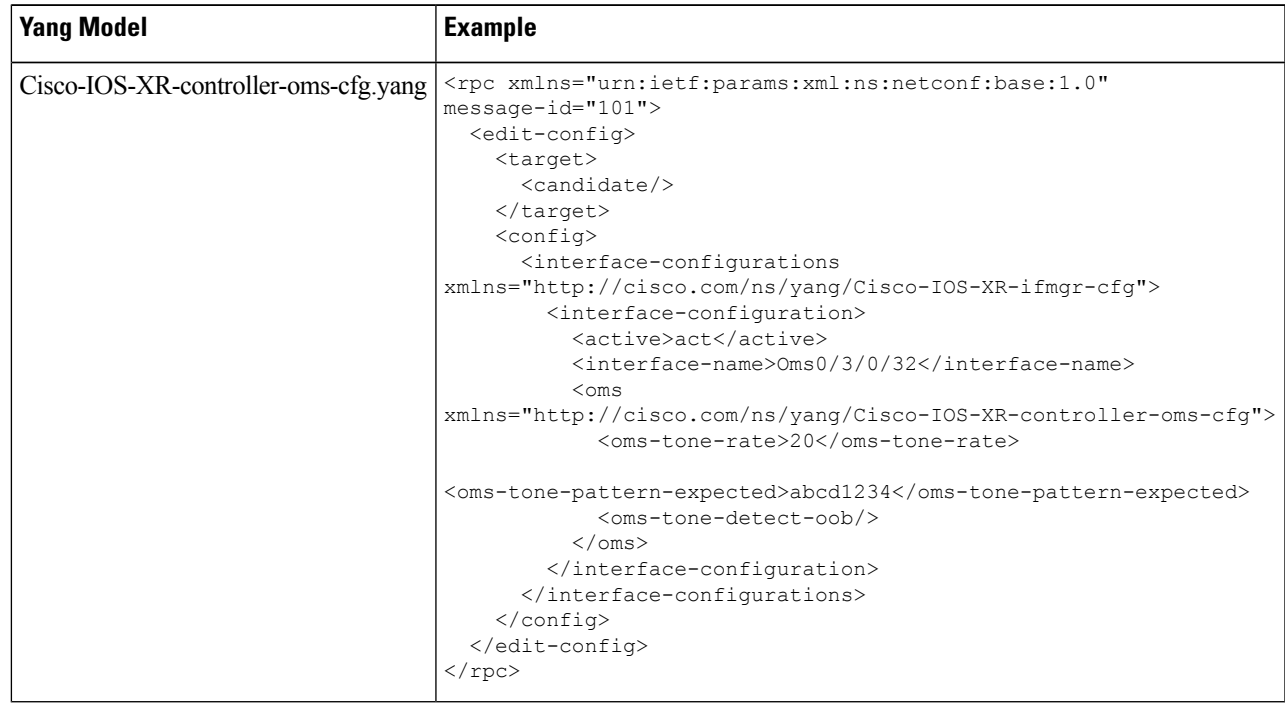

**Step 2** Use the Cisco-IOS-XR-controller-oms-oper.yang Yang model to view the parameters of the OMS controller.

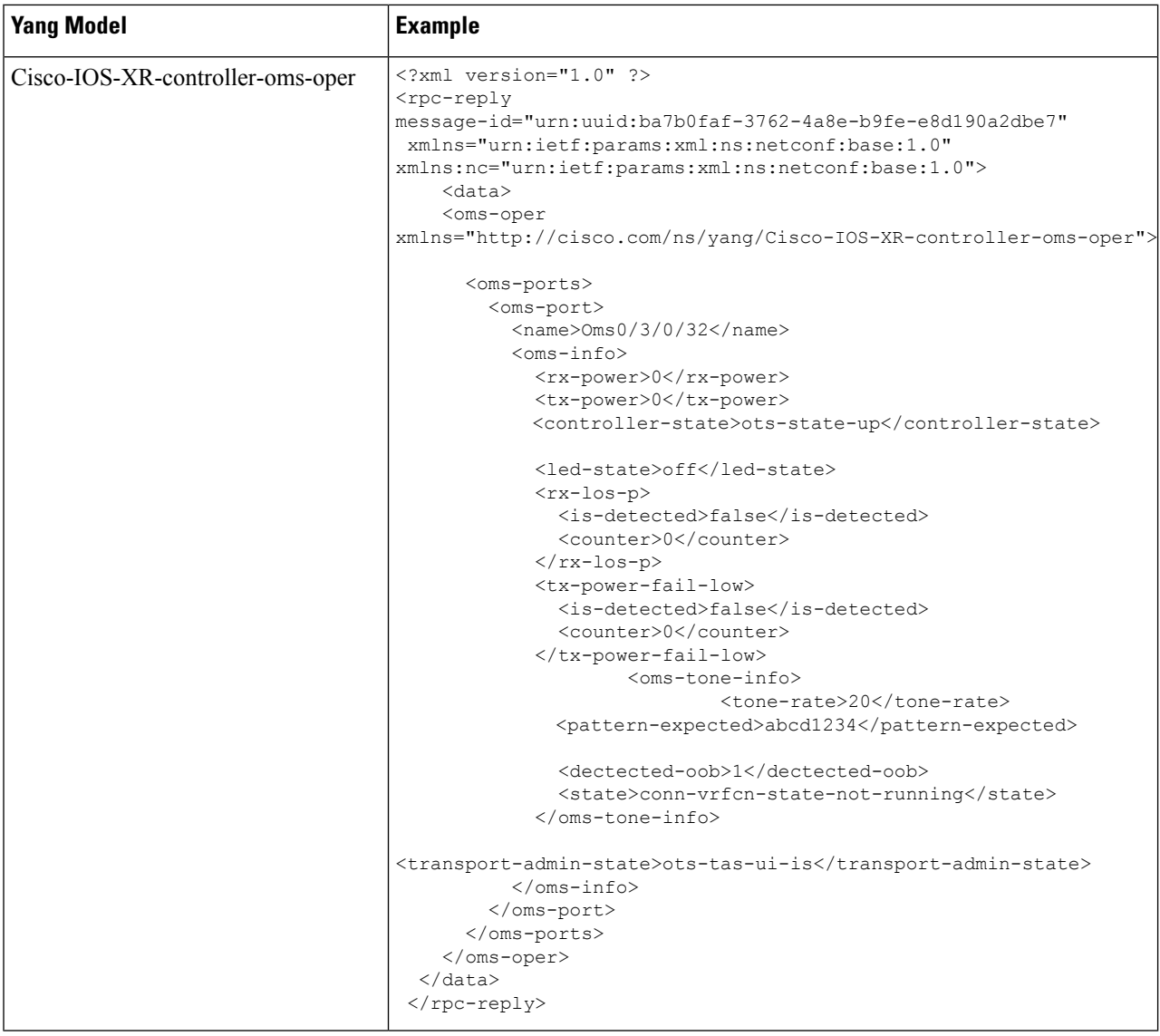

## <span id="page-35-0"></span>**Configure DFB Controller**

**Step 1** Use the Cisco-IOS-XR-controller-dfb-cfg.yang Yang model to configure the DFB controller.

 $\overline{\phantom{a}}$ 

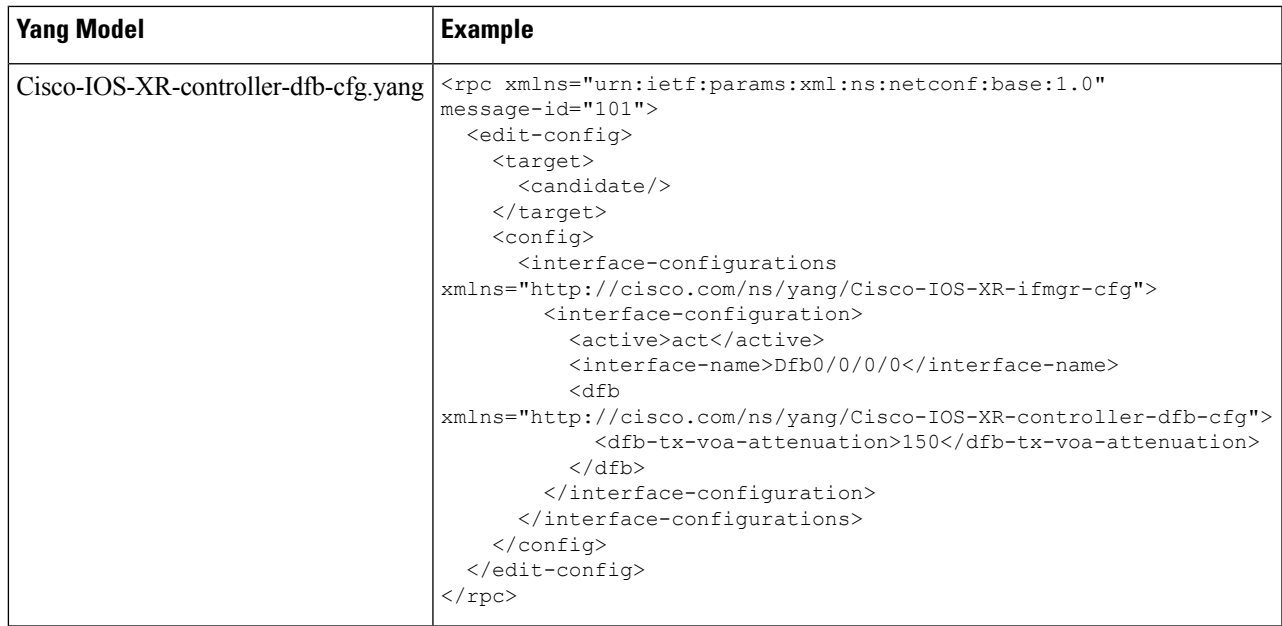

**Step 2** Use the Cisco-IOS-XR-controller-dfb-oper.yang Yang model to view the DFB controller parameters.

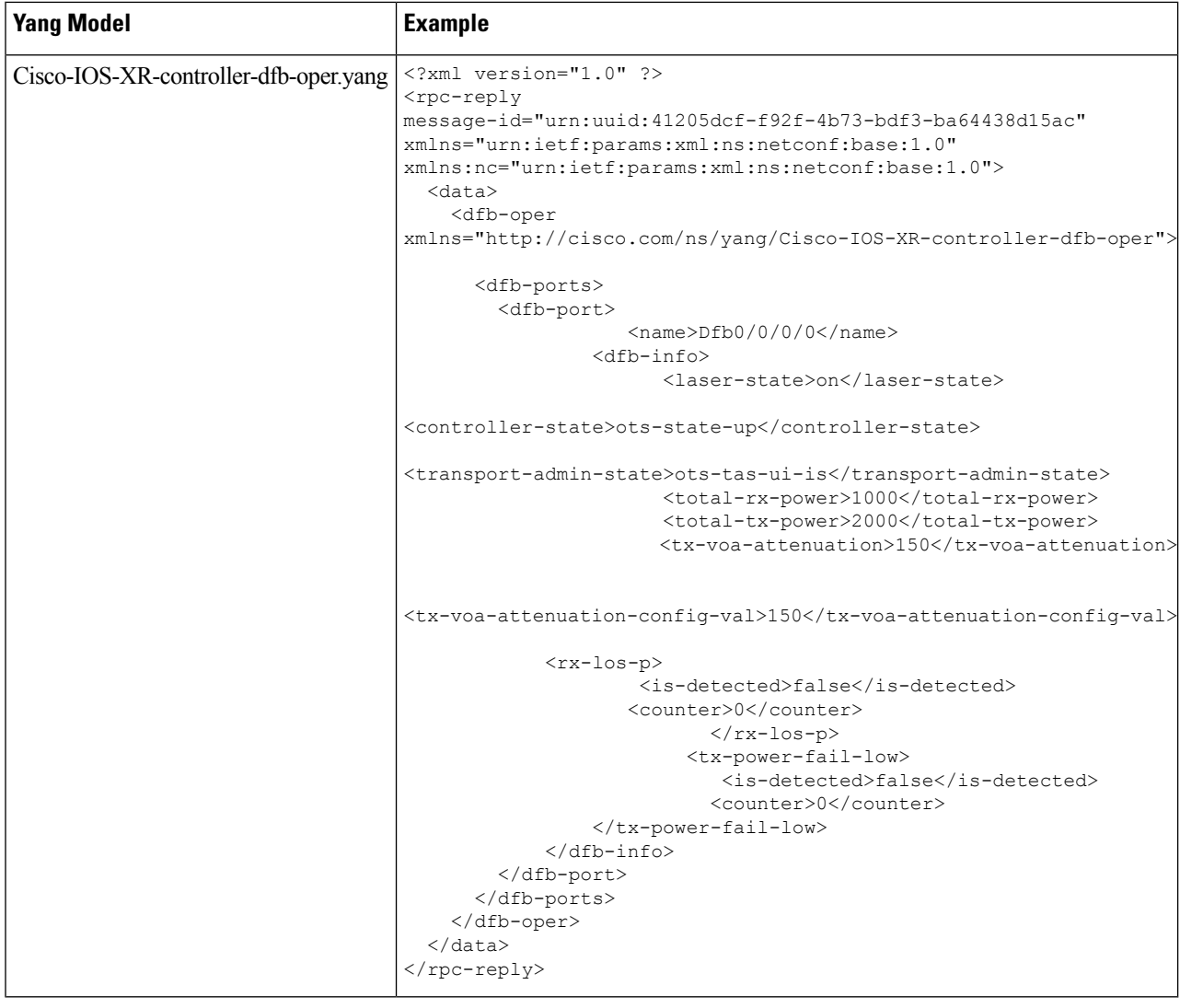

## <span id="page-37-0"></span>**Configure OSC Controller**

**Step 1** Use the Cisco-IOS-XR-controller-osc-cfg.yang Yang model to configure the OSC controller.

 $\mathbf l$ 

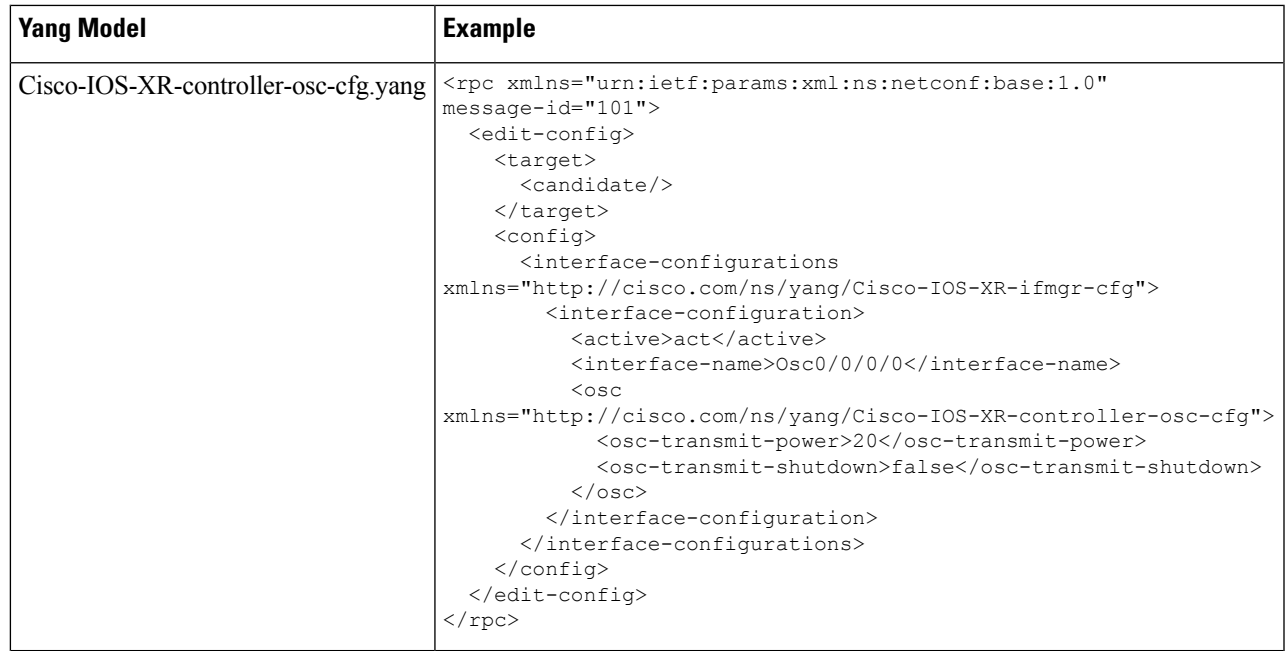

**Step 2** Use Cisco-IOS-XR-controller-osc-oper.yang Yang model to view the OSC controller parameters.

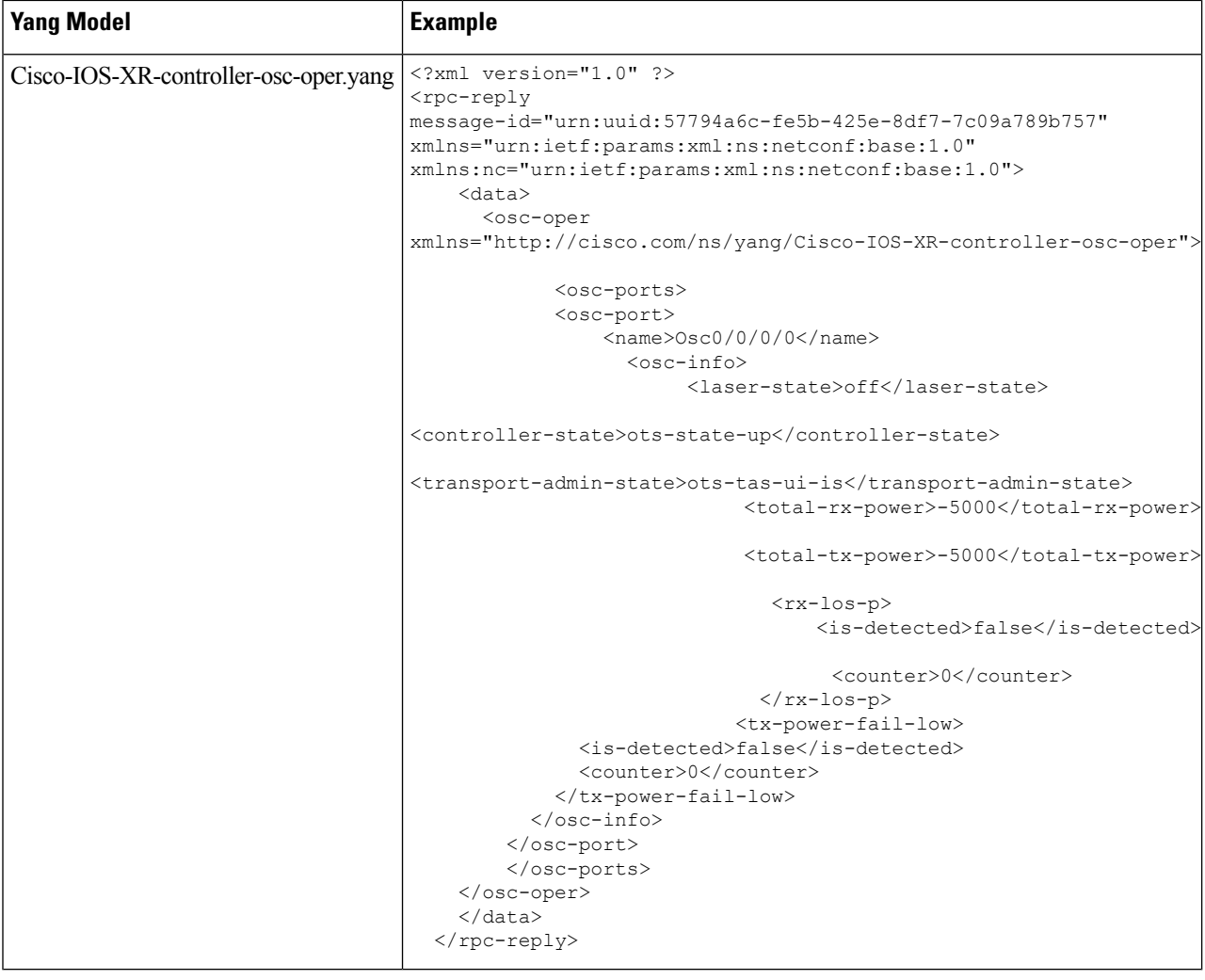

## <span id="page-39-0"></span>**Configure FPD Package**

**Step 1** Use the Cisco-IOS-XR-fpd-infra-cfg.yang Yang model to configure FPD package.

 $\overline{\phantom{a}}$ 

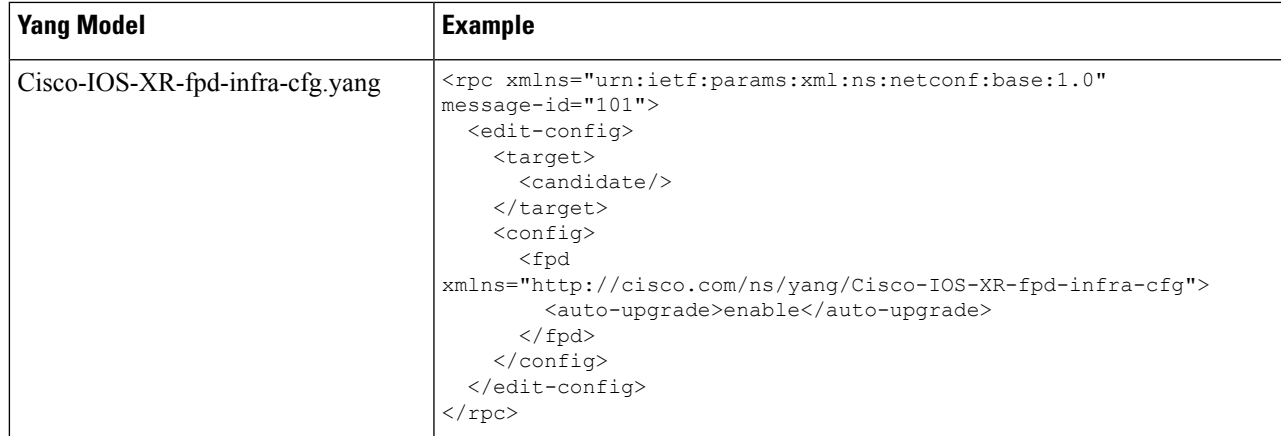

**Step 2** Use Cisco-IOS-XR-show-fpd-loc-ng-oper.yang Yang model to view the operational data for FPD package details

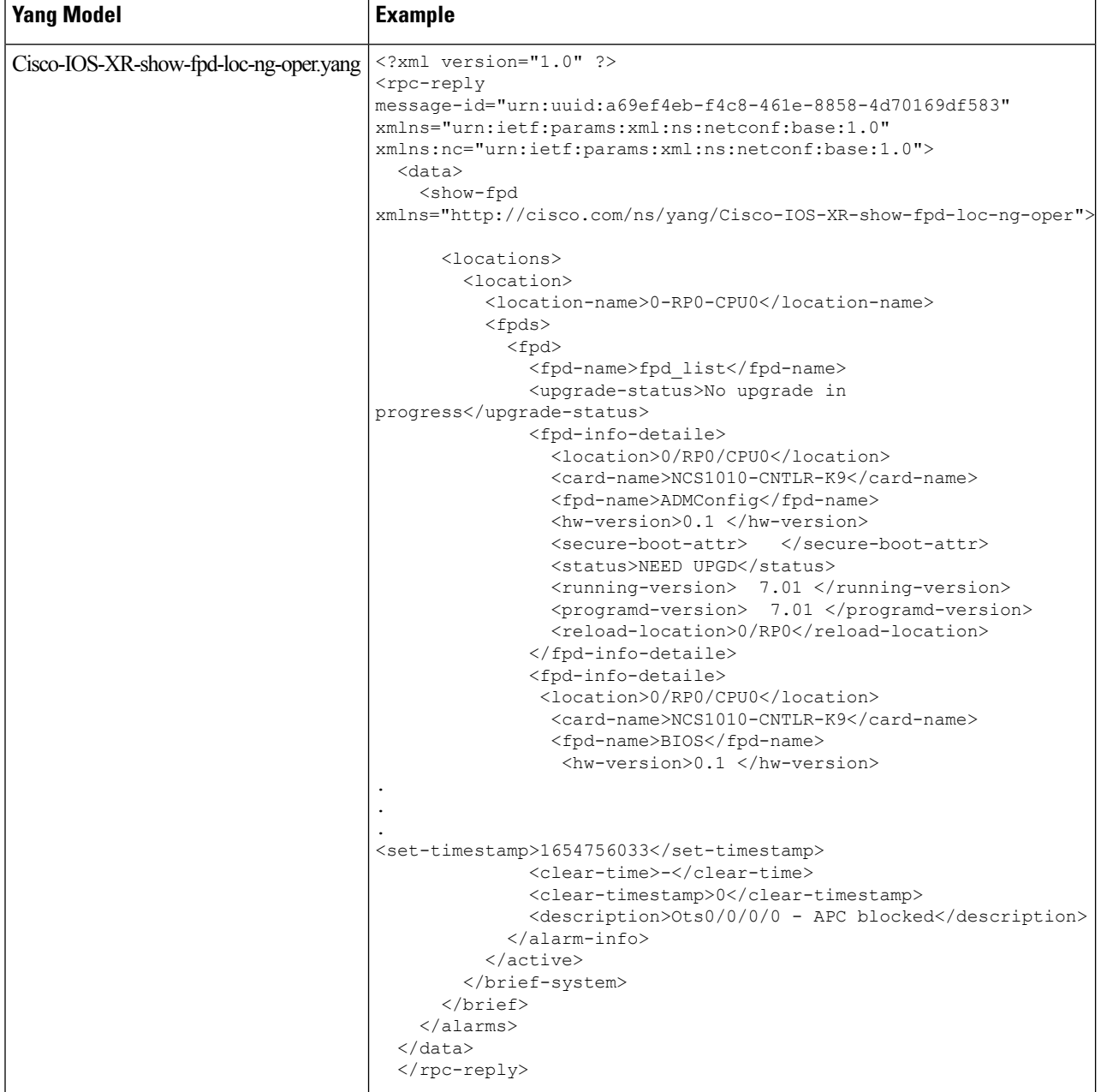

## <span id="page-41-0"></span>**View NCS 1010 Platform Details**

**Step 1** Use the Cisco-IOS-XR-platform-oper.yang Yang model to view the platform details of the NCS 1010 node.

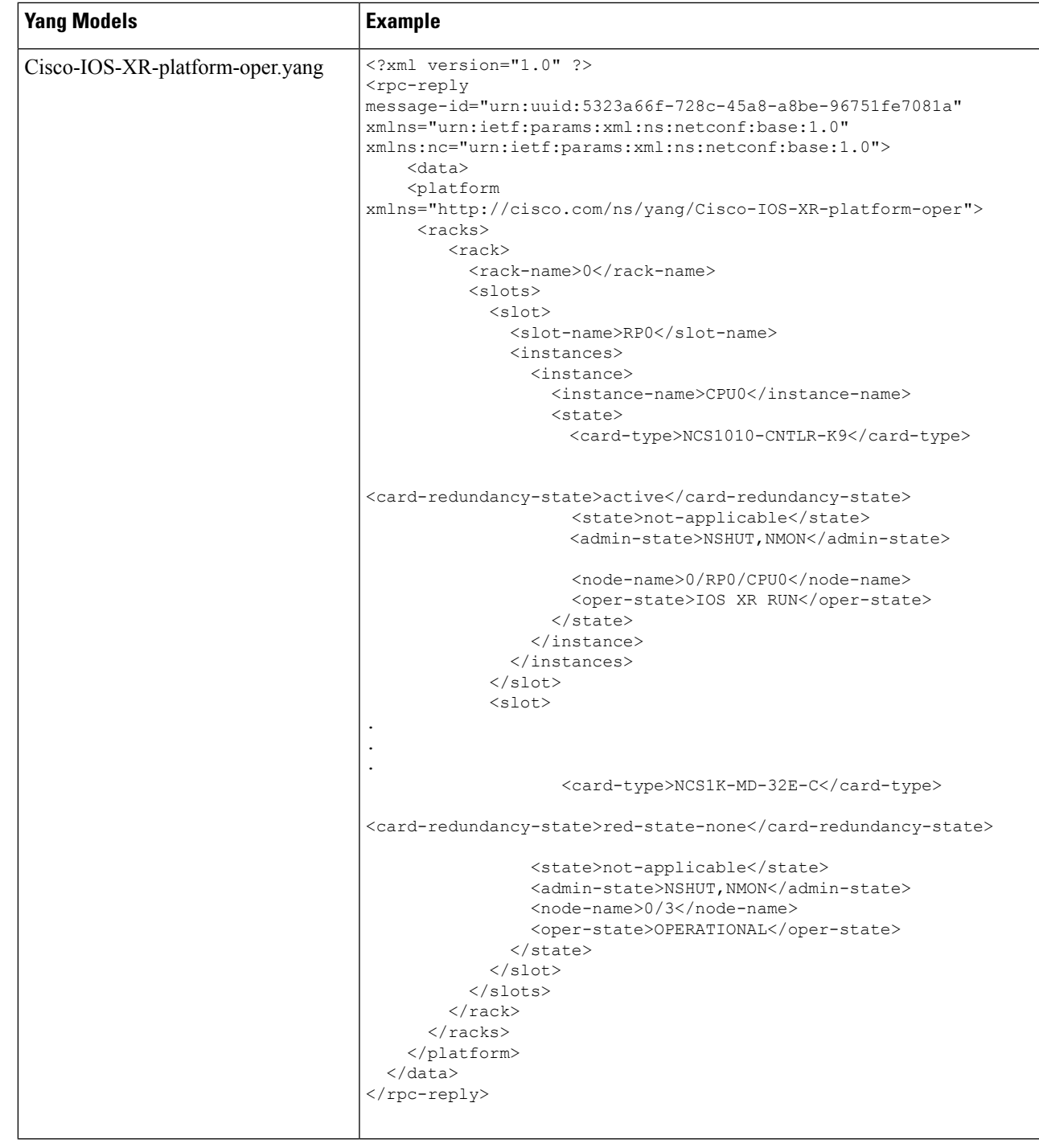

**Step 2 Step 3**

 $\overline{\phantom{a}}$ 

**What to do next**

## <span id="page-43-0"></span>**Configure Optical Applications**

**Step 1** Use the Cisco-IOS-XR-olc-cfg.yang Yang model to configure the optical applications.

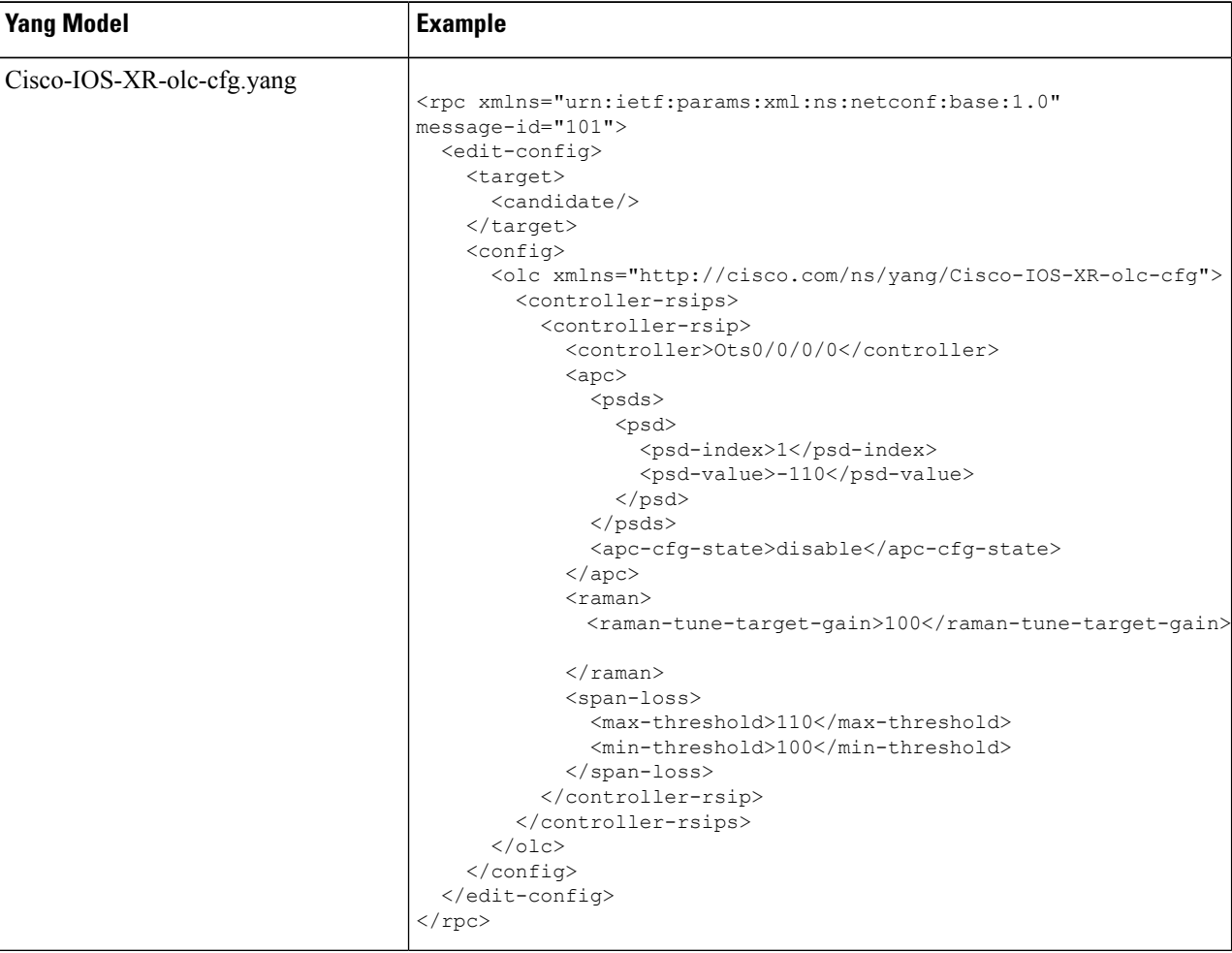

**Step 2** Use Cisco-IOS-XR-olc-oper.yang Yang model to view the operational data for the optical applications.

r

 $\mathbf{l}$ 

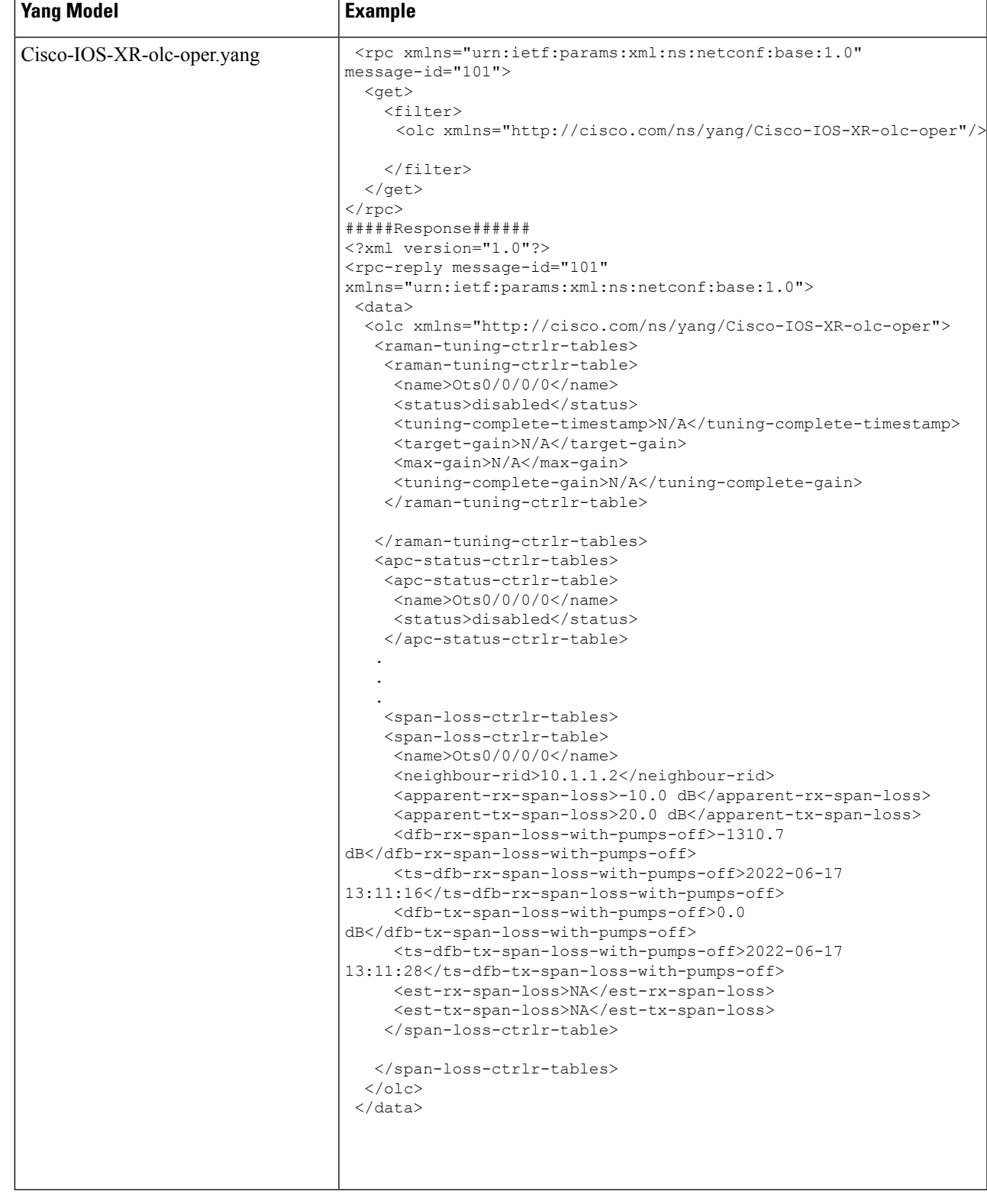

## <span id="page-45-0"></span>**View Performance Monitoring Parameters**

Use Cisco-IOS-XR-pmengine-oper.yang Yang model to view the performance monitoring parameters on the controllers.

 $\mathbf{l}$ 

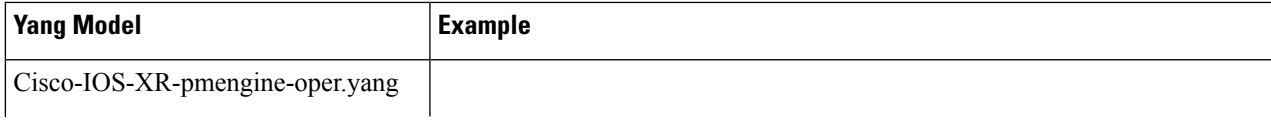

I

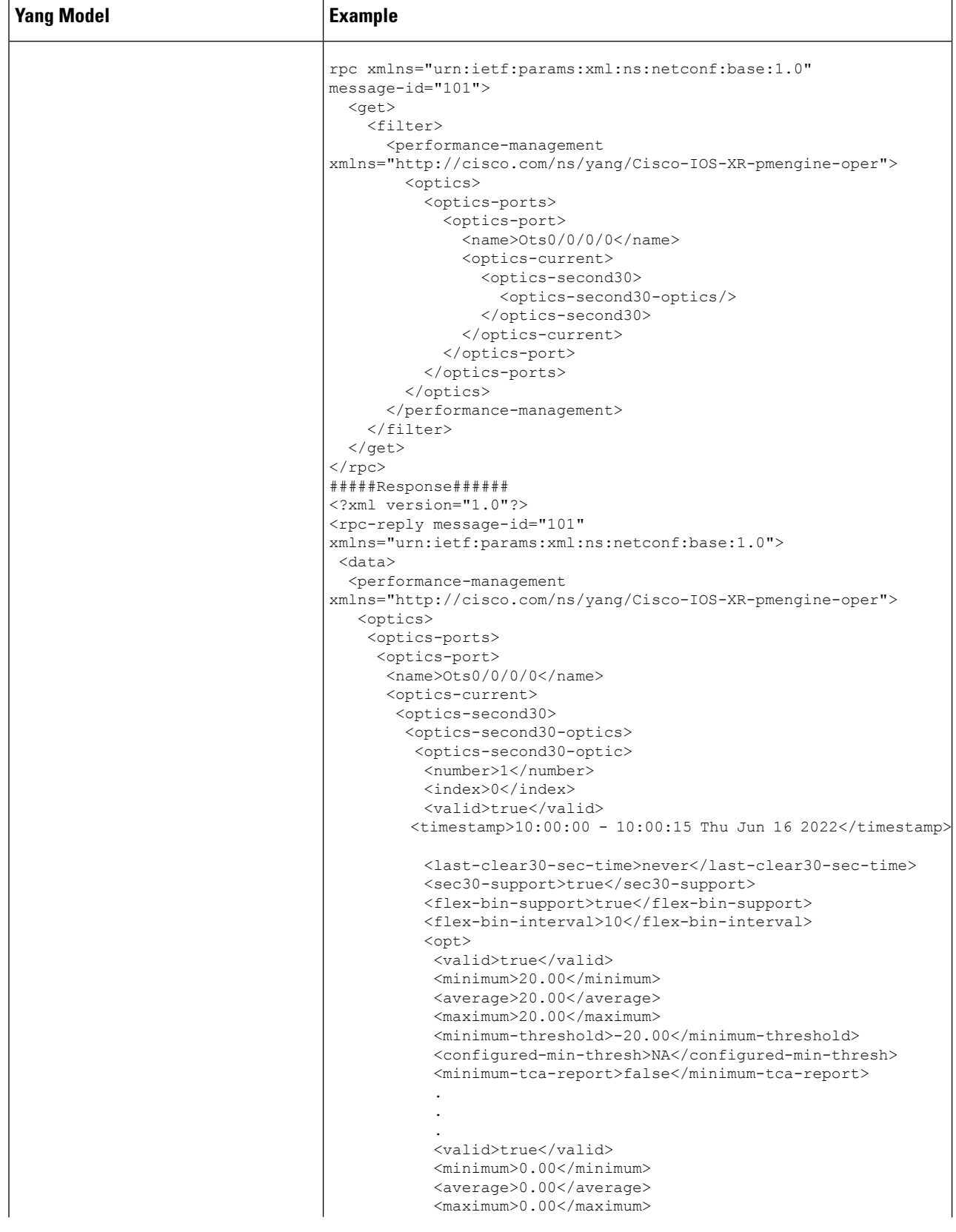

i.

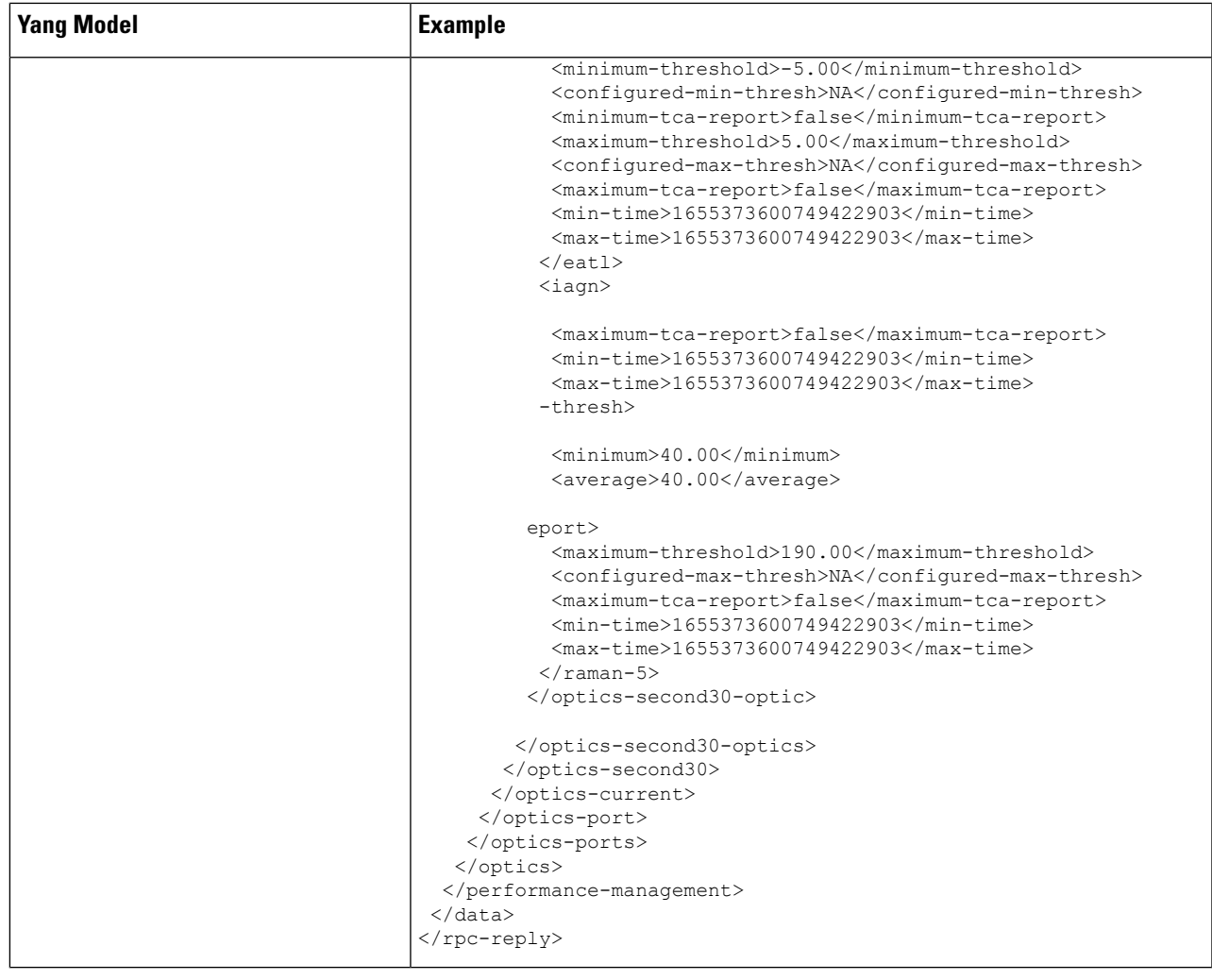

## <span id="page-48-0"></span>**Configure Equipment Mismatch Alarm**

Use the Cisco-IOS-XR-osa-ct-cfg.yang Yang model to configure the equipment mismatch alarm. For example, when the NCS 1010 node is loaded with the OLT- C card and if you try to configure the node with a different line card configuration, the equipment mismatch alarm rises.

![](_page_49_Picture_177.jpeg)

## <span id="page-49-0"></span>**View the List of Alarms on the NCS 1010 Node**

Use the Cisco-IOS-XR-alarmgr-server-oper.yang Yang model to view the list of alarms generated on the NCS1010 node.

 $\mathbf l$ 

![](_page_50_Picture_331.jpeg)

## <span id="page-51-0"></span>**Configure Optical Amplifier on OLT Line Card Using Open Config Model**

The openconfig-optical-amplifier Yang model uses the following naming convention for the preamplifier and the booster amplifier in the OLT line card:

*R/S-<AMP TYPE><ID>*

- *R*—Rack.
- *S*—Slot.
- <*AMP TYPE*>—AMP-PRE (for preamplifier) or AMP-BST (for booster amplifier).
- *ID*—The value is 0 in openconfig.

For example, the amplifiers are mentioned as 0/0-AMP-PRE0 or 0/0-AMP-BST0 which is a line port ots0/0/0/0 in the IOS-XR.

**Step 1** Use the openconfig-optical-amplifier Yang model to configure the amplifier on the OLT line card.

![](_page_51_Picture_416.jpeg)

**Step 2** Get the operational data using GNMI.

```
{
  "openconfig-optical-amplifier": {
    "optical-amplifier": {
      "amplifiers": {
        "amplifier": {
          "0/0-AMP-BST0": {
            "state": {
              "enabled": true,
              "name": "0/0-AMP-BST0",
              "target-gain": 19.00,
              "target-gain-tilt": -1.5
            }
          },
          "0/0-AMP-PRE0": {
            "state": {
              "enabled": true,
              "gain-range": "MID_GAIN_RANGE",
              "name": "0/0-AMP-PRE0",
              "target-gain": 19.00,
              "target-gain-tilt": 3.90
            }
          }
       }
     }
   }
  }
}
```
## <span id="page-52-0"></span>**Configure Optical Amplifier on ILA Line Card Using Open Config Model**

The openconfig-optical-amplifier Yang model uses the following naming convention for the two booster amplifiers in the ILA line card:

*R/S-<AMP TYPE><ID>*

- *R*—Rack.
- *S*—Slot.
- *<AMP TYPE>*—AMP-BST for the booster amplifier.
- *ID*—The value is 0 or 2 in openconfig.

For example, the amplifiers are mentioned as  $0/0$ -AMP-BST0 and  $0/0$ -AMP-BST2 which are the line ports ots0/0/0/0 and ots0/0/0/2 respectively in the IOS-XR.

**Step 1** Use the openconfig-optical-amplifier Yang model to configure the amplifier on the ILA line card.

![](_page_53_Picture_331.jpeg)

```
Step 2 Get the operational data using GNMI.
```

```
{
 "openconfig-optical-amplifier": {
   "optical-amplifier": {
     "amplifiers": {
       "amplifier": {
         "0/0-AMP-BST0": {
            "state": {
              "enabled": false,
              "gain-range": "HIGH_GAIN_RANGE",
              "name": "0/0-AMP-BST0",
              "target-gain": 24.00,
              "target-gain-tilt": -3.90
           }
          },
          "0/0-AMP-BST2": {
            "state": {
             "enabled": false,
              "gain-range": "HIGH_GAIN_RANGE",
              "name": "0/0-AMP-BST2",
              "target-gain": 24.00,
              "target-gain-tilt": -3.20
            }
         }
        }
      }
    }
 }
```
}

## <span id="page-54-0"></span>**Configure Optical Attenuator on OLT Line Card Using Open Config Model**

The openconfig-attenuator Yang model uses the following naming convention for the Variable Optical Attenuator (VOA) on the Line-TX of the OLT line card:

*R/S*-VOA-BST<*ID*>

- *R*—Rack.
- *S*—Slot.
- *ID*—The value is 0 in openconfig.

For example, the VOA is mentioned as 0/0-VOA-BST0 which is a line port ots0/0/0/0 in the IOS-XR.

**Step 1** Use the openconfig-attenuator Yang model to configure the attenuator on the OLT line card.

![](_page_54_Picture_405.jpeg)

#### **Step 2** Get the operational data using GNMI.

{

```
"openconfig-optical-attenuator": {
  "optical-attenuator": {
   "attenuators": {
      "attenuator": {
        "0/0-VOA-BST0": {
          "state": {
            "attenuation": 20.00,
            "enabled": true,
            "name": "0/0-VOA-BST0"
          }
       }
     }
   }
 }
}
```
}

## <span id="page-55-0"></span>**ConfigureOpticalAttenuator on ILALine CardUsingOpen Config Model**

The openconfig-attenuator Yang model uses the following naming convention for the VOAs on the Line-1 TX and Line-2 TX of the ILA line card:

*R/S*-VOA-BST<*ID*>

- *R*—Rack.
- *S*—Slot.
- *ID*—The value is 0 or 2 in openconfig to identify the line port.

For example, the VOAs are mentioned as  $0/0$ -VOA-BST0 and  $0/0$ -VOA-BST2 which are the line ports ots0/0/0/0 and ots0/0/0/2 respectively, in the IOS-XR.

**Step 1** Use the openconfig-attenuator Yang model to configure the attenuator on the ILA line card.

![](_page_55_Picture_416.jpeg)

#### **Step 2** Get the operational data using GNMI.

```
{
 "openconfig-optical-attenuator": {
    "optical-attenuator": {
     "attenuators": {
       "attenuator": {
```
} }

```
"0/0-VOA-BST0": {
       "state": {
         "attenuation": 15.00,
         "enabled": true,
         "name": "0/0-VOA-BST0"
       }
     },
     "0/0-VOA-BST2": {
       "state": {
         "attenuation": 14.00,
         "enabled": true,
         "name": "0/0-VOA-BST2"
       }
      }
    }
  }
}
```
I